# **Manual de instrucciones**

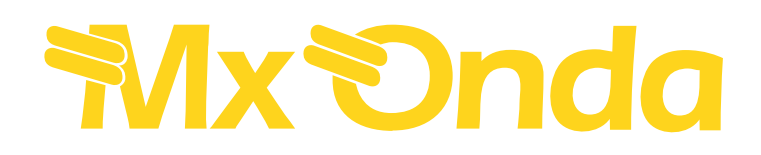

## **REPRODUCTOR DVD+TDT**

## **Modelo: MX-DVD8347**

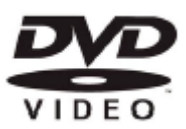

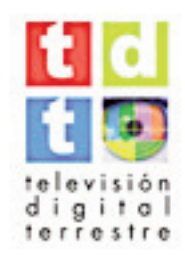

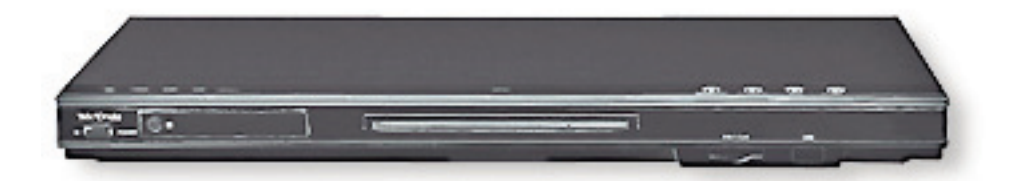

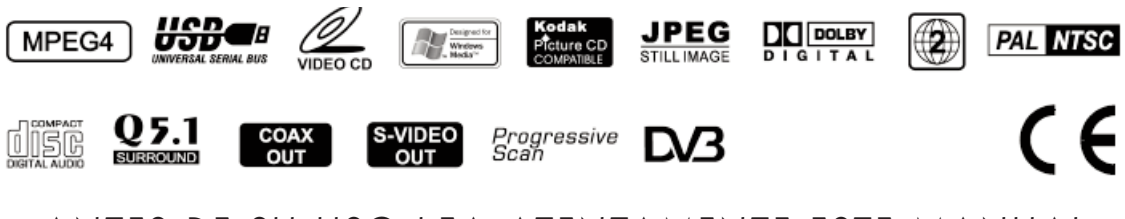

ANTES DE SU USO LEA ATENTAMENTE ESTE MANUAL

### **Instrucciones importantes sobre seguridad**

**ATENCIÓN: POR FAVOR, LEA ATENTAMENTE LOS AVISOS Y LAS INSTRUCCIONES DE ESTE MANUAL, ASÍ COMO AQUELLOS PRESENTES EN EL APARATO. SIGA ESTAS INSTRUCCIONES Y GUARDE ESTE MANUAL PARA FUTURAS REFERENCIAS.** 

**AVISO: PARA REDUCIR EL RIESGO DE INCENDIO O DE DESCARGA ELÉCTRICA, NO EXPONGA ESTE APARATO A LA LLUVIA NI A LA HUMEDAD. NO ABRA LA CUBIERTA, ACUDA ÚNICAMENTE A UN SERVICIO TÉCNICO OFICIAL MX ONDA. PARA EVITAR UNA POSIBLE DESCARGA ELÉCTRICA, ASEGÚRESE DE INSERTAR LA CLAVIJA DEL CABLE DE RED CORRECTAMENTE SOBRE EL ENCHUFE.** 

Este aparato ha sido diseñado y fabricado para garantizar su seguridad personal. El uso inapropiado del mismo puede ocasionar una descarga eléctrica o incendio. Al seguir las instrucciones para su instalación, uso y mantenimiento, esta unidad estará protegida por la garantía incorporada. Este aparato no contiene parte alguna que pueda ser reparada por el usuario.

- 1. Obedezca todas las advertencias y siga todas las instrucciones operativas.
- 2. No utilice este aparato cerca del agua. Límpielo únicamente con un paño húmedo.
- 3. No instale cerca ninguna fuente de calor, como radiadores, calefactores, estufas u otros aparatos (incluidos amplificadores) que generen calor.
- 4. Para desenchufar el cable de red tire suavemente de la clavija de este. Nunca lo haga estirando del cable.
- 5. Evite que se pise el cable de conexión a la red eléctrica, ya que podría romperse a la altura de la clavija del enchufe o de la salida del aparato.
- 6. Colóquese sólo sobre una superficie estable, un soporte o una mesa especificada por el fabricante.
- 7. Desenchufe el aparato de la red y desconecte el cable de antena durante las tormentas con aparato eléctrico o cuando no lo utilice durante períodos prolongados de tiempo.
- 8. Si una antena exterior o sistema por cable está conectado al receptor, asegúrese que la antena o sistema por cable tiene toma de tierra con el fin de proteger contra las descargas electrostáticas.
- 9. Bandeja de carga.

Para evitar daños personales, mantenga los dedos alejados de la bandeja de carga mientras esta se cierra.

10. Peso.

 No coloque objetos pesados encima del aparato. El objeto podría caer y causarle daños a usted y averías al aparato.

11. Disco.

 No emplee discos rayados, deformes o reparados, pues éstos pueden romperse fácilmente y causarle heridas o provocar un mal funcionamiento del aparato.

#### 12. Condensación.

Las siguientes condiciones producen condensación (humedad) en la lente del reproductor:

- Inmediatamente después de conectar un calefactor, estufa, etc.
- Al trasladar el aparato de una estancia fría a una caliente.
- En una habitación húmeda y calurosa.

La condensación produce que el aparato funcione incorrectamente o incluso que no funcione. Para solucionar el problema apague el aparato y deje transcurrir aproximadamente una hora.

13. Reparaciones.

 No intente reparar usted mismo este equipo, pues al retirar la cubierta puede verse expuesto a una descarga eléctrica o a otros peligros. Para cualquier tipo de reparación acuda a un Servicio Técnico Oficial MX ONDA.

- 14. Requerimientos del Servicio Técnico.
	- Desenchufe el sistema de la toma de corriente y acuda a un Servicio Técnico Oficial MX ONDA cuando se den las siguientes circunstancias:
	- **a)** Cuando la clavija o el cable de red estén dañados.
	- **b)** Si se ha derramado algún líquido o si han caído objetos en el interior del aparato.
	- **c)** Si el equipo ha estado expuesto a la lluvia o al agua.
	- **d)** Si el reproductor no funciona con normalidad de acuerdo con las instrucciones de uso, retoque solo los controles mencionados en el manual de uso, pues la manipulación de cualquier otro elemento de control podría ocasionar daños y requeriría de un trabajo adicional del personal técnico para volver el sistema a su operatividad normal.
	- **e)** Si el equipo se ha caído al suelo o se ha dañado.
	- **f)** Cuando el funcionamiento del aparato indique la necesidad de ser reparado.
- 15. Medio ambiente

Las pilas contienen materiales que pueden contaminar el medio ambiente, por ello una vez agotada la vida de las mismas, NO las tire a la basura y deposítelas en el sitio adecuado para su posterior reciclado.

Una vez agotada la vida útil de este producto eléctrico, no lo tire a la basura doméstica. Deposítelo en el contenedor adecuado de un punto limpio de su localidad, para su posterior reciclado.

Este producto cumple con la Directiva Europea RoHS (2002/95/CE), sobre la restricción de uso de determinadas sustancias peligrosas en aparatos eléctricos y electrónicos, transpuesta a la legislación española mediante el Real Decreto 208/2005.

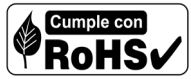

16. Este producto cumple con las normativas Europeas 89/336/ CEE (EMC) relativa a la Compatibilidad Electromagnética y la 73/23/CEE (LVD) en materia de seguridad de baja tensión, modificadas ambas por la Directiva 93/68/CEE.

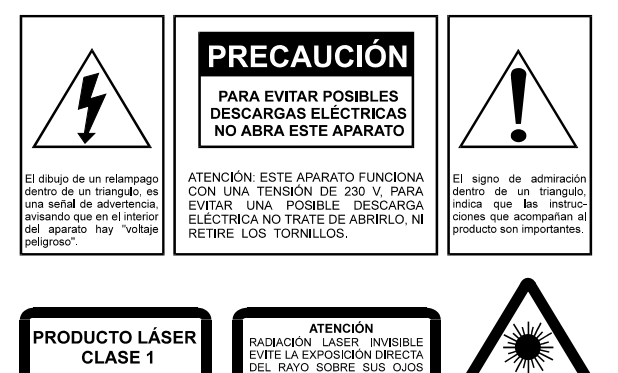

### **TDT:**

Receptor de televisión y radio digital Guía electrónica de programas Acceso a los programas favoritos **Teletexto** Memoria para 127 canales (TV y radio).

### **Compatible con:**

DVD, DVD-R/RW, DVD+R/RW, DivX (opc.), Xvid, MPEG-4, SVCD/VCD, CD, CD-R/RW, HD-CD, MP3 (Opc.), WMA, JPEG y Kodak Picture CD.

### **Lector de tarjetas 3 en 1:**

Compatible con: MMC, SD y MS-PRO

### **USB:**

Interfaz USB 1.1

### **Formatos de imagen:**

Sistema TV: PAL ó NTSC Formatos de pantalla: 4:3 LB, 4:3 PS y 16:9

### **Salidas de vídeo:**

Scart (AV, R-G-B) Vídeo compuesto (RCA) S-vídeo Componentes de vídeo/exploración progresiva (RCA)

### **Salidas de audio:**

Estéreo (Scart y RCA) 6 salidas (RCA) Dolby Digital 5.1 1 salida digital coaxial Dolby Digital 5.1 y DTS (opc.) 1 salida digital óptica Dolby Digital 5.1 y DTS (opc.)

### **Reproductor DVD vídeo:**

Selección de subtítulos e idiomas Selección de ángulos Zoom digital Avance y retroceso rápido 20 memorias de programación Búsqueda rápida Bloqueo infantil

Este producto incorpora tecnología de control del copyright protegida por ciertas patentes norteamericanas y otros derechos de la propiedad intelectual pertenecientes a Macrovision Corporation y otros propietarios de los mismos. El uso de esta tecnología de protección del copyright debe ser autorizado por Macrovision Corporation, y está destinado únicamente para su uso en el hogar y otros usos limitados, a menos que así lo autorice Macrovision Corporation. Queda prohibido la manipulación interna y cualquier tipo de desensamblaje.

Este producto cumple con el formato "Kodak Picture CD". El logo "Kodak Picture CD Compatible" es una marca registrada de Eastman Kodak Company.

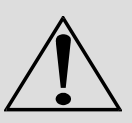

El reproductor incorpora tecnología de control del copyright impidiendo la copia de los discos DVD.

Si conecta un aparato de vídeo al reproductor DVD durante la grabación la imagen aparecerá distorsionada.

### **Características Indice de contenidos**

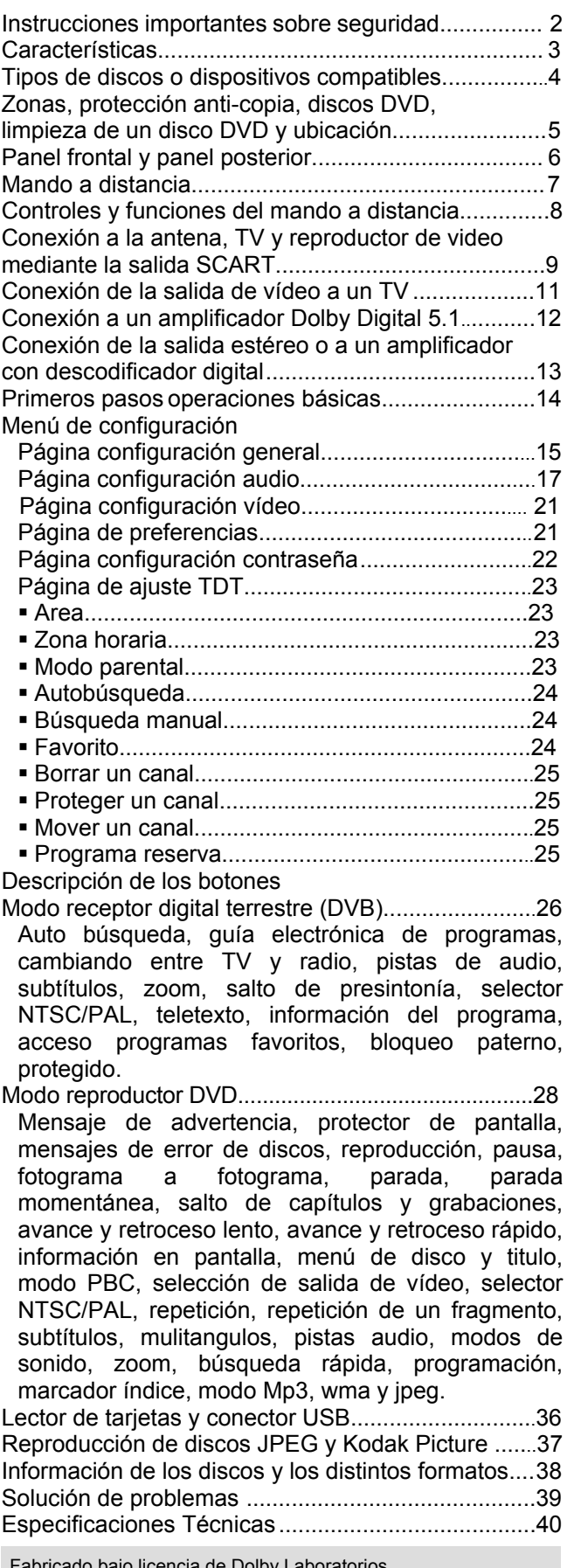

Fabricado bajo licencia de Dolby Laboratorios. "Dolby" y el símbolo de la doble D son marcas registradas de Dolby Laboratorios. Confidential Unpublished Works.® 1992- 1997 Dolby laboratories, Inc. Todos los derechos reservados.

### **Tipos de discos o dispositivos compatibles con el reproductor**

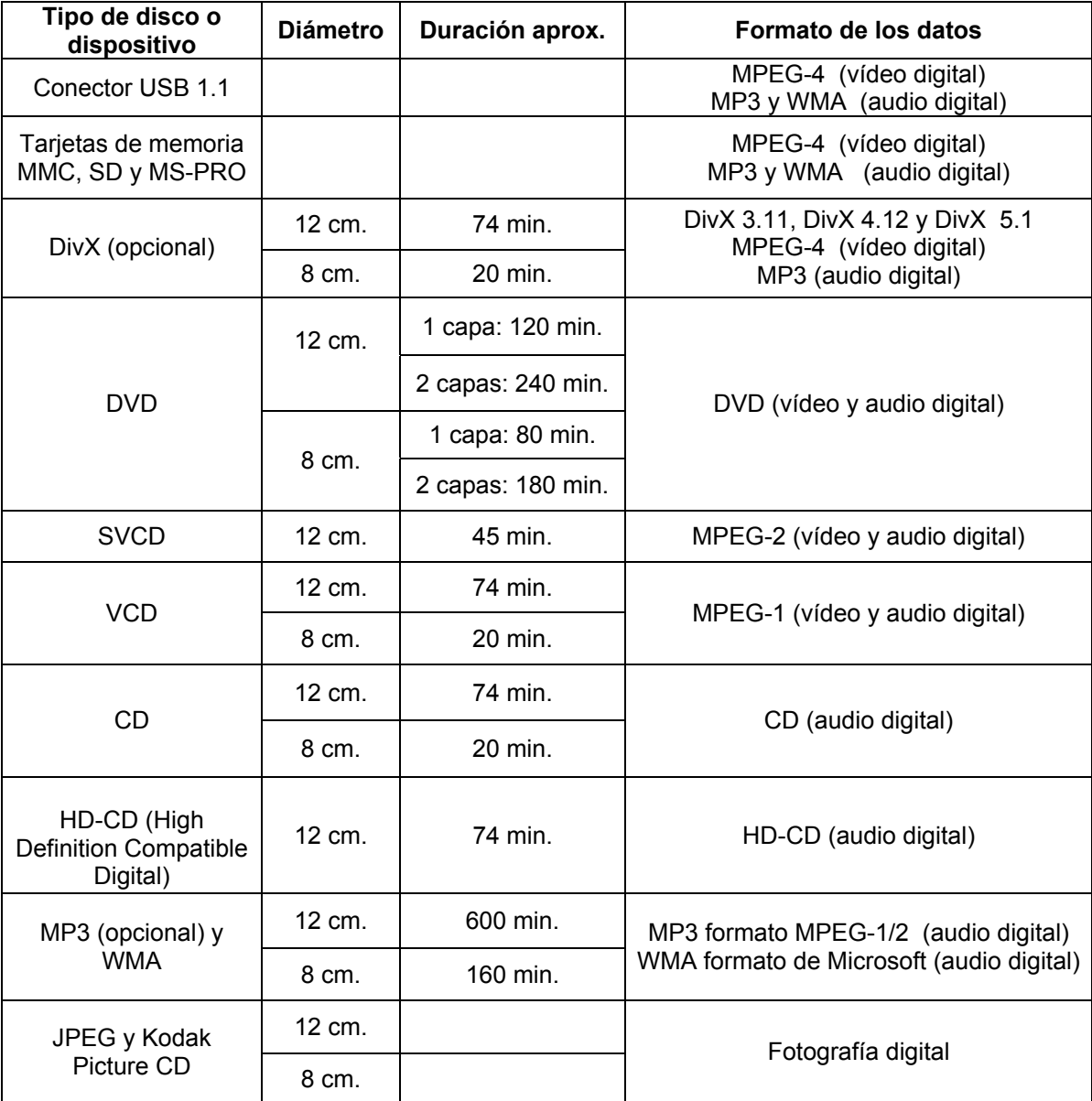

### **Los siguientes discos no serán aceptados por el reproductor:**

- Discos DVD con zonas distintas a la especificada en el reproductor. Revise el código de zona impreso en el estuche del disco.
- CD-ROM.
- Discos que contengan archivos con aplicaciones para ordenador (PC).
- Discos CD-R/RW en formato MP3 ó WMA grabados en un formato distinto al estándar ISO 9660 ó JOLIET.
- Discos CD-R/RW sin finalizar.
- Discos encriptados.

### **Zonas**

Con objeto de la distribución de los discos DVD, se ha dividido el mundo en seis zonas. La información sobre la zona de su reproductor se halla en la "etiqueta de zona" (en Europa la Nº 2), la cual debe ser idéntica a la de los discos disponibles en su región. Si tiene alguna dificultad para la reproducción de un disco, asegúrese de que éste sea de la misma zona que su reproductor.

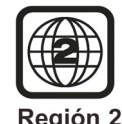

### **Protección anti-copia**

Algunos discos DVD incorporan unos elementos que impiden su copia.

La resolución de estos discos en el televisor proporciona una elevada calidad de imagen, sin embargo, no podrá grabar esta señal con un aparato de vídeo.

### **Discos DVD**

Los discos DVD tienen "Títulos" y "Capítulos". Pueden haber varios títulos en un mismo disco y cada uno de éstos puede tener varios capítulos. Todos ellos están numerados por ejemplo: Título 1, Título 2, etc., y Capítulo 1, 2, etc. Generalmente, un título muestra el logotipo del fabricante y de los estudios, y bajo otro título estará la película. Los demás títulos pueden contener avances de otras películas, notas sobre la producción de la misma o diferentes finales alternativos. Existen muchas posibilidades con un Disco Versátil Digital (DVD).

Los capítulos del título principal le permiten buscar rápidamente un momento específico del disco. Muchos discos tienen un "Menú de capítulos", a veces llamado "Indice de escenas" o "Menú de escenas", en el que se muestra la primera escena de cada capítulo, con la posibilidad de seleccionarla y reproducir el disco desde ese punto.

Los discos DVD pueden estar grabados en sistema PAL o NTSC. Este reproductor lee ambos sistemas (mientras la zona sea la correcta).

Los discos DVD permiten tener hasta 8 idiomas y 32 subtítulos en un mismo disco. Usted puede seleccionar y cambiar el idioma y los subtítulos según le plazca. Puede reproducir todo el disco o sólo parte de él, así como ver las escenas desde ángulos diferentes (si el disco contiene dicha información).

Г

**DVD sencillo** 

Τ

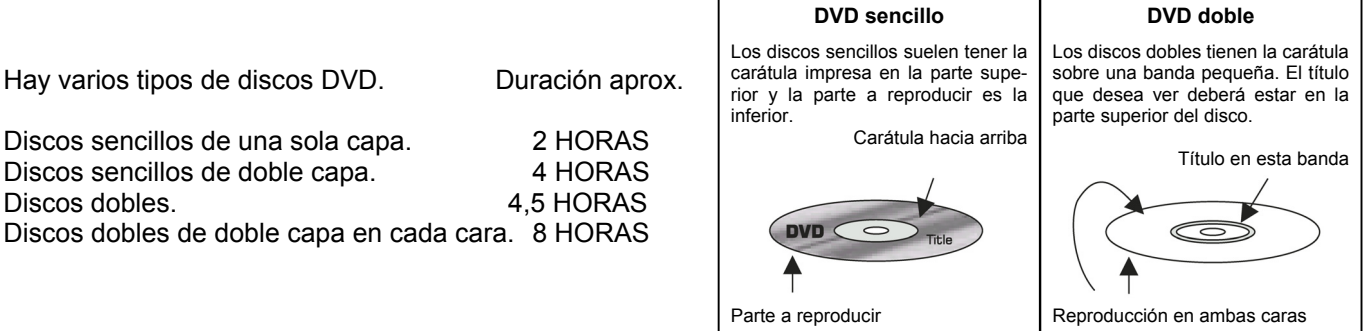

### **Limpieza de un disco DVD**

Los discos DVD contienen datos comprimidos en alta densidad siendo estos más delicados que los discos compactos convencionales. Cuando manipule los discos procure en lo posible no tocar la superficie de la cara brillante de los mismos (recuerde que hay discos DVD que contienen las dos caras del disco grabadas).

- Para limpiar los discos pase un paño en línea recta desde el centro hacia el borde del disco.
- No utilice alcohol, disolventes o productos abrasivos, estos productos pueden dañar permanentemente la superficie grabada del disco.

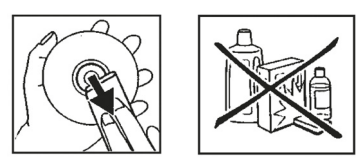

### **Ubicación**

Instale el aparato en una superficie lisa y estable de tal modo que pueda recibir bien la señal del mando a distancia. Deje espacio suficiente delante del reproductor para que se abra la bandeja de carga. No exponga el aparato a temperaturas ni humedad extremas. Evite situarlo cerca de amplificadores o sobre superficies calientes u otros aparatos que generen calor.

### **Panel frontal**

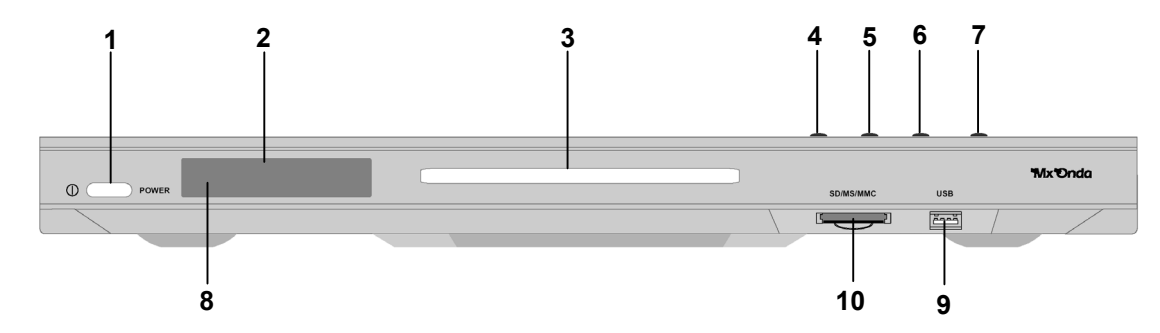

- **1. POWER** Encendido/apagado
- **2.** Pantalla
- **3.** Bandeja de carga
- **4. OPEN/CLOSE** Apertura/cierre de la bandeja
- **5. PLAY/PAUSE** Reproducción/pausa
- **6. STOP** Parada
- **7. DVD/DVB/CARD** Selector modo DVD/TDT/USB o tarjeta
- **8.** Sensor remoto
- **9. USB** Conector USB
- **10. SD/MMC/MS** Ranura para tarjetas

### **Panel posterior**

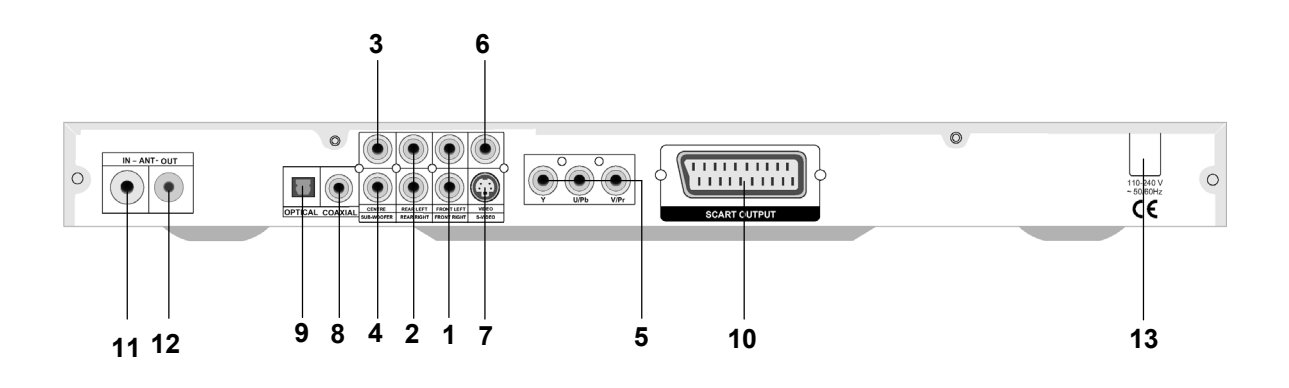

- **1. FRONT LEFT** / **FRONT RIGHT** Salida canal frontal izquierdo y derecho Dolby Digital 5.1
- **2. REAR LEFT** / **REAR RIGHT** Salida canal surround izquierdo y derecho Dolby Digital 5.1
- **3. CENTRE** Salida canal central Dolby Digital 5.1
- **4. SUB WOOFER** Salida subwoofer Dolby Digital 5.1
- **5. Y U/Pb V/Pr** Salida componentes de vídeo y exploración progresiva
- **6. VIDEO** Salida de vídeo compuesto
- **7. S-VIDEO** Salida S-vídeo
- **8. COAXIAL** Salida digital de audio coaxial
- **9. OPTICAL** Salida digital de audio óptica
- **10. SCART** Conector SCART
- **11. ANT IN** Entrada antena
- **12. ANT OUT** Salida antena
- **13.** Cable de alimentación

### **Mando a distancia**

Algunas funciones del reproductor solo pueden realizarse a través del mando a distancia. Las características descritas en este manual están supeditadas a las propias del disco DVD.

Algunas funciones no estarán disponibles si el disco DVD en reproducción no contiene dicha característica o requiere un ajuste especial.

### **Instalación de las pilas en el mando a distancia**

- **1.** Abra la tapa del compartimento de las pilas situada en la en la parte posterior del mando a distancia, haciendo presión en la pestaña al tiempo que tira de la misma hacia el exterior.
- **2.** Inserte dos pilas de 1,5 V del tipo LR03, AAA o similar y colóquelas de forma que los terminales + y – se correspondan con el dibujo grabado en el interior de dicho alojamiento.
- **3.** Vuelva a colocar la tapa del compartimento de las pilas.

### **Sustitución de las pilas**

- No mezcle pilas viejas con nuevas, ni tampoco de diferentes tipos.
- Nunca caliente las pilas ni las tire al fuego. No trate de desmontarlas y no las cortocircuite.
- Las pilas que utilice en el mando a distancia contienen materiales contaminantes del medio ambiente, por eso una vez agotada la vida de las mismas, NO las tire a la basura, deposítelas en el sitio adecuado para su posterior reciclado.

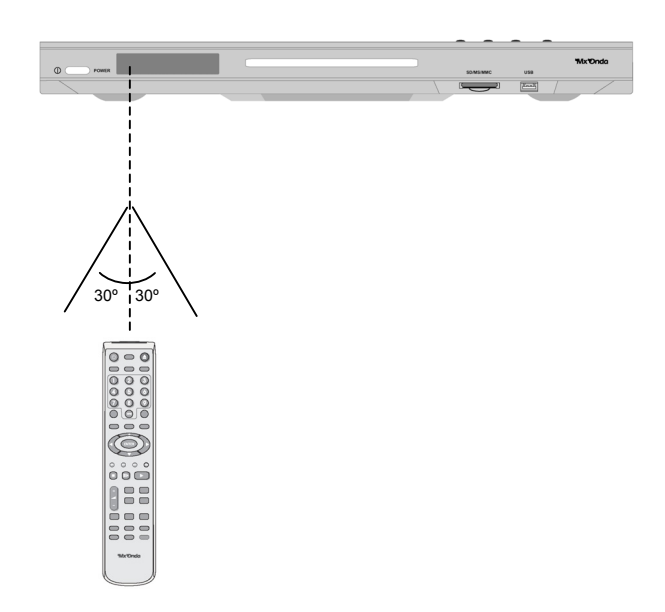

El mando a distancia emite un haz de luz infrarroja, para su funcionamiento óptimo siga las siguientes sugerencias:

- Evite los obstáculos entre el mando a distancia y el reproductor DVD.
- No instale el reproductor en zonas expuestas a la luz solar directa o cerca de tubos fluorescentes.
- Cuando el funcionamiento del mando a distancia presente dificultades o se reduzca considerablemente el alcance del mismo, sustituya las pilas por otras nuevas.

### **NOTA:**

El mando a distancia transmite un rayo infrarrojo direccional. Asegúrese de apuntar el mando a distancia directamente hacia el sensor durante su utilización.

Cuando el sensor está cubierto o si existe un objeto de grandes dimensiones en la trayectoria del rayo, el sensor no podrá recibir las señales. Puede que el sensor no pueda recibir las señales correctamente si está expuesto a la luz solar directa o a una fuerte luz artificial (como fluorescentes o luces estroboscópicas). En este caso, cambie la dirección de la luz o la ubicación del reproductor para evitar este efecto.

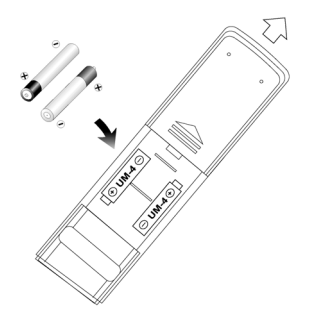

## **7. Controles y funciones del mando a distancia**

- **1.**  $\bigcup$  Botón de encendido/reposo
- **2. SETUP** Menú de configuración
- **3.** Teclado numérico
- **4. PBC** Control de reproducción en SVCD
- **5.** ► Botones del cursor arriba/abajo en el menú Salto a la presintonía posterior o anterior. Botones del cursor izquierda /derecha en el menú.
- **6. SEARCH** Búsqueda rápida en DVD
- **7. MARK** Marcador índice
- **8.**  Parada
- **9. + VOL** Control de volumen
- **10. AUDIO** Selección pista de audio
- **11. REPEAT** Repetición en DVD. **EPG** Acceso a la guía electrónica de programa en DVB
- **12. STEP** Avance fotograma a fotograma. **FAV** Selección del canal de favoritos en DVB
- **13. SLOW** Avance lento. **DEL** Borrado
- **14. V-MODE** Formato salida de vídeo en DVD. **PRO** Protección parental en DVB
- **15. A-B** Repetición de un fragmento en DVD **TV/RADIO** Selección TV ó RADIO
- **16. 3D** Selección de preecualizaciones en DVD. **TTX** Acceso al teletexto en DVB
- **17. SUBTITLE** Selección de subtítulos
- **18. SCAN** Búsqueda automática en DVB. **ANGLE** Selector multiángulos
- 19.  $\leftrightarrow$  **Retroceso rápido**
- **20. → Avance rápido**
- 21.  $\overline{1}$  Salto al capítulo o grabación anterior
- 22. » Salto al capítulo o grabación siguiente
- 23. **II** Pausa en DVD
- 24. ▶ Reproducción
- **25. PROGRAM** Programación en DVD
- **26. ZOOM** Zoom
- **27. ENTER** Confirmación
- **28. TITLE** Título de disco en DVD
- **29. MENU** Menú de disco en DVD
- **30. 10 +** Selección de capítulos o grabaciones superiores al 9
- **31. Display** Información en pantalla en DVD. información de la presintonía seleccionada en DVB
- **32. N/P** Selector NTSC/PAL
- **33. DVD/DVB/CARD** Selector modo DVD/TDT/USB o tarjeta
- **34. MUTE** Silenciador
- **35.** Apertura/cierre de la bandeja de carga

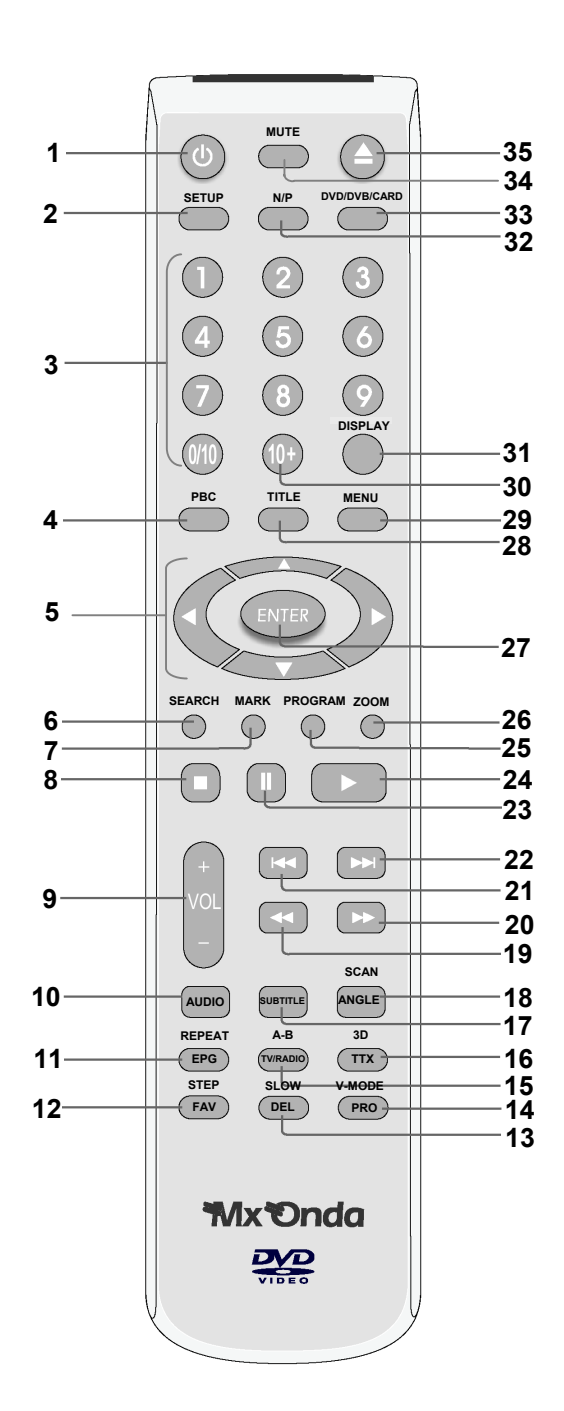

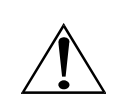

### **NO enchufe el aparato a la toma de corriente de red hasta haber finalizado el conexionado.**

### **Conexión a la antena, TV y reproductor de video mediante la salida SCART**

El conector Scart o Euroconector dispone de las siguientes salidas: vídeo R-G-B (SCART), vídeo compuesto y audio estéreo (canales derecho e izquierdo). Conecte la salida **10** (**SCART OUTPUT**) del quipo a la entrada SCART del televisor.

Dependiendo del modelo del televisor la entrada Scart o Euroconector se selecciona automáticamente o hay que seleccionarla de forma manual.

### **NOTA:**

Seleccione la entrada **RGB** para conectar equipos con la salida **10 (SCART OUTPUT)** ya que obtendrá una mejor calidad de imagen.

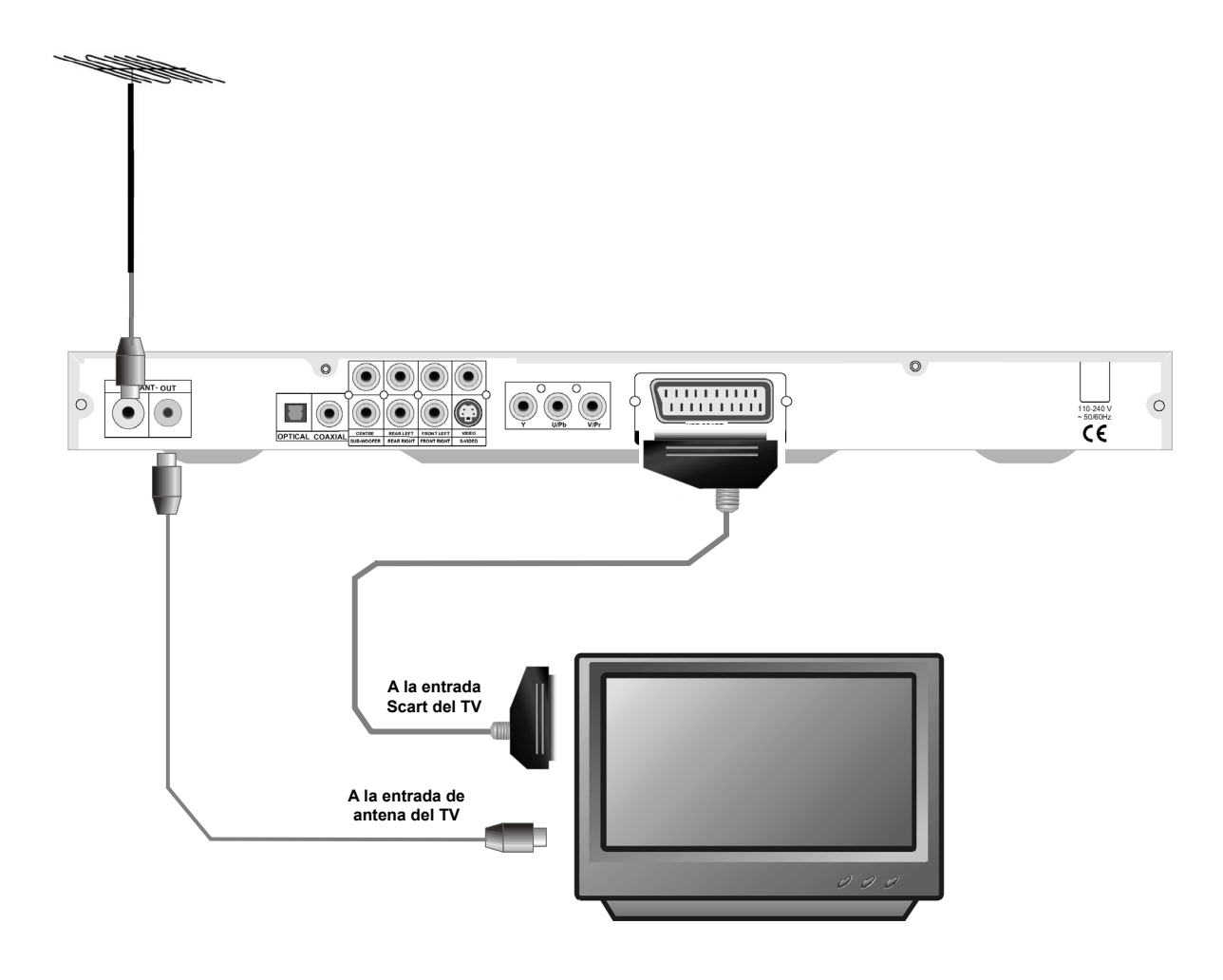

### **MUY IMPORTANTE**

- Para poder visualizar la televisión analógica cuando el equipo este apagado o en reposo deberá conectar un cable de antena entre la salida **ANT OUT** del equipo y la entrada RF del televisor.
- Cuando use el conector Scart como salida de audio, durante la reproducción de discos grabados en Dolby Digital 5.1, deberá seleccionar la salida **ESTÉREO** del submenú **MODO DOWNMIX** en el menú **PAG. CONFIG. SALIDA ANALIGIGA**, para ello consulte el menú de configuración del DVD.

Para usar un vídeo grabador conecte la salida **10** ( **SCART OUTPUT**) del quipo a la entrada SCART del VCR y otro cable de euroconector desde la entrada/salida del VCR a la entrada SCART del televisor.

### **MUY IMPORTANTE**

- La mayoría de los videograbadores dispone de dos SCART uno de **entrada** y otro de **entrada y salida**. Asegúrese de realizar las conexiones de los euroconectores correctamente.
- Para poder visualizar la televisión analógica cuando el equipo este apagado o en reposo deberá conectar un cable de antena entre la salida **ANT OUT** del equipo y la entrada RF del VCR y otro cable de antena desde la salida RF del VCR y a la entrada RF del televisor.

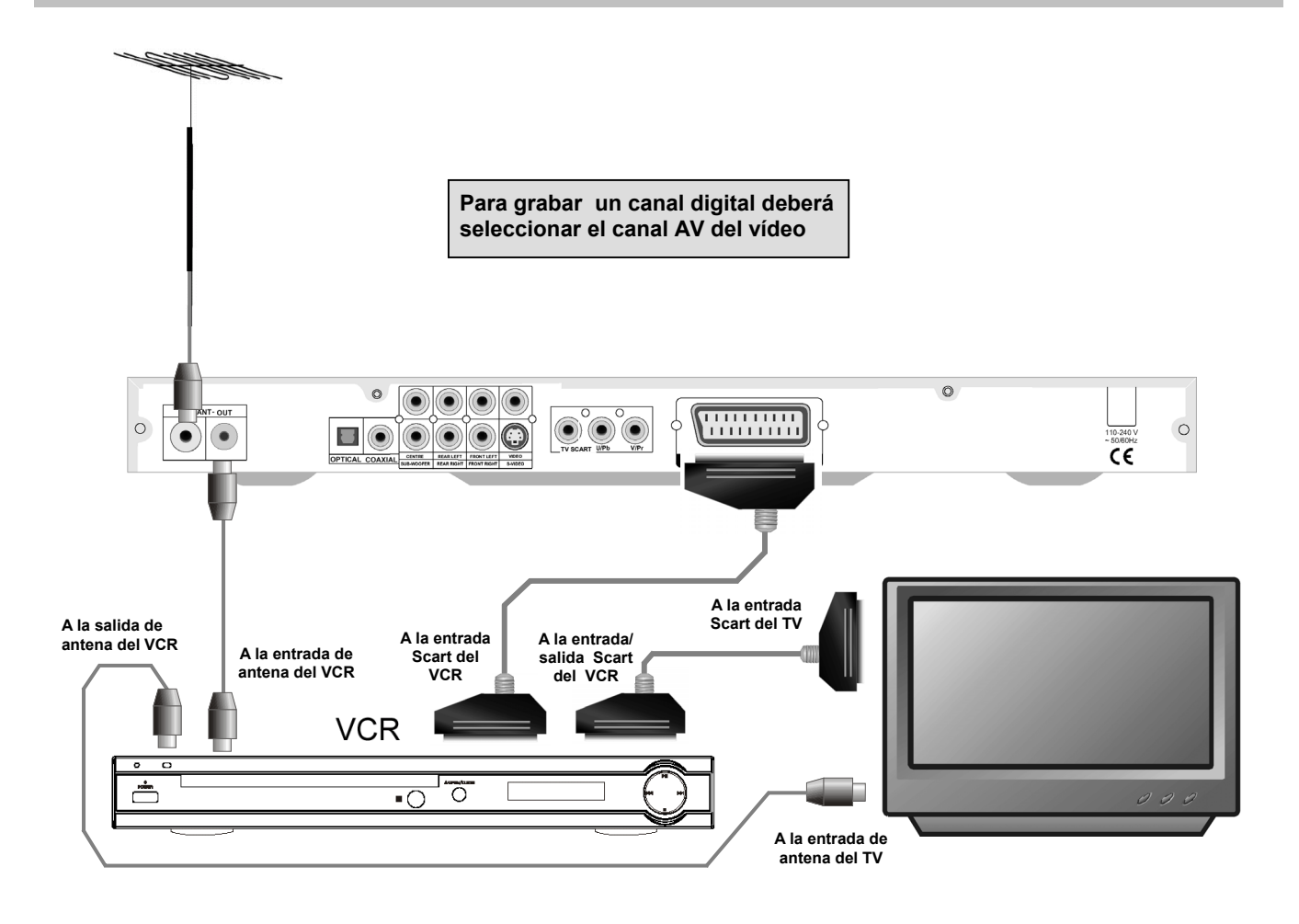

### **Conexión de la salida de vídeo a un televisor**

Este reproductor dispone de cuatro salidas de vídeo: vídeo compuesto, Scart (vídeo compuesto, R-G-B), S-vídeo y compartiendo la misma salida; componentes de vídeo y exploración progresiva (Y, U/Pb, V/Pr). La salida de Vídeo compuesto y está siempre activa, no obstante, para evitar la pérdida de calidad en la imagen se recomienda utilizar únicamente una salida de vídeo.

### **Conexión al TV mediante la salida de vídeo compuesto, S-vídeo, componentes de vídeo o exploración progresiva.**

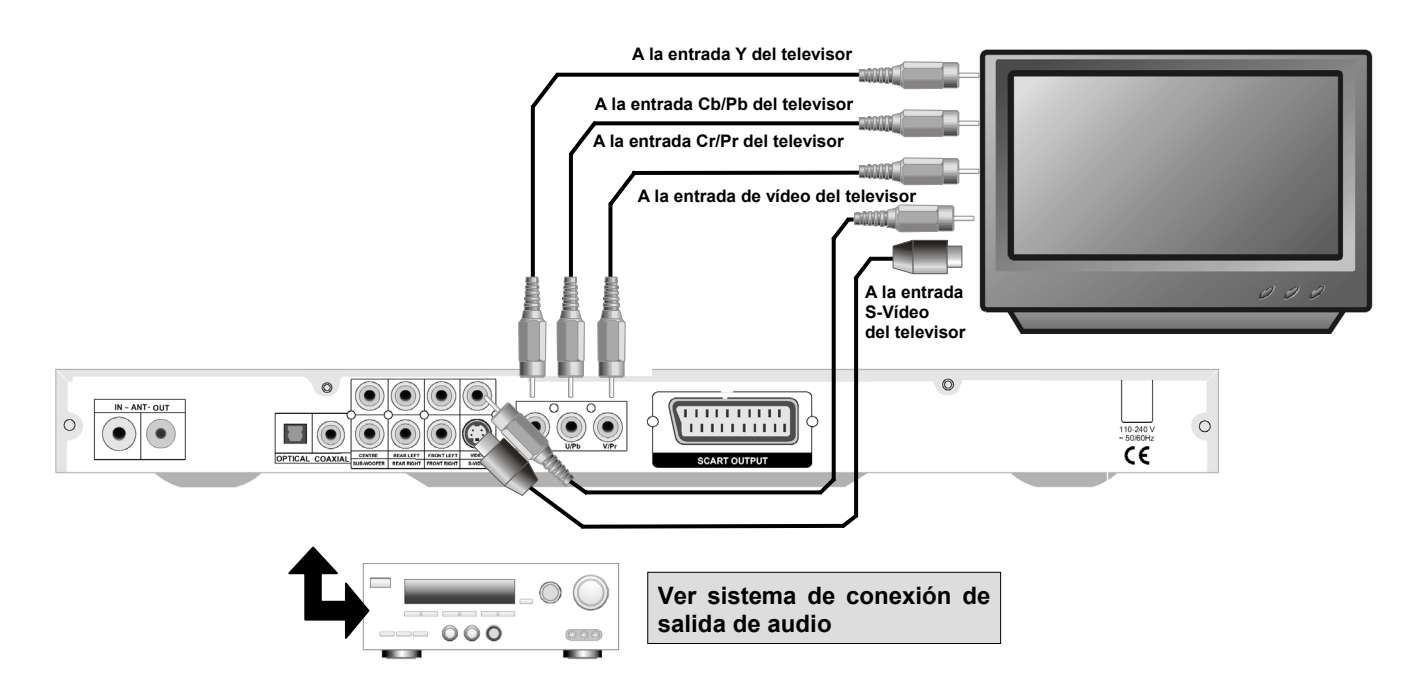

Las salidas de componentes de vídeo o exploración progresiva proporcionan mejor calidad de imagen que la salida de vídeo compuesto, S-vídeo ó Scart. Estas salidas comparten los mismos conectores tipo RCA, conecte estos terminales (Y, U/Pb, V/Pr) a la entrada de componentes de vídeo o exploración progresiva del televisor.

### **NOTA:**

Una vez finalizado el conexionado seleccione el modo deseado en el menú de configuración de DVD ó DVB, en el submenú **SALIDA VIDEO** y **MODO TV** del menú **PAG. CONFIG. VÍDEO** o con el equipo en modo DVD presionar repetidamente el botón **14** (**V-MODE**) del mando a distancia para cambiar la salida de vídeo.

### **Conexión de la salida de audio a un amplificador Dolby Digital 5.1**

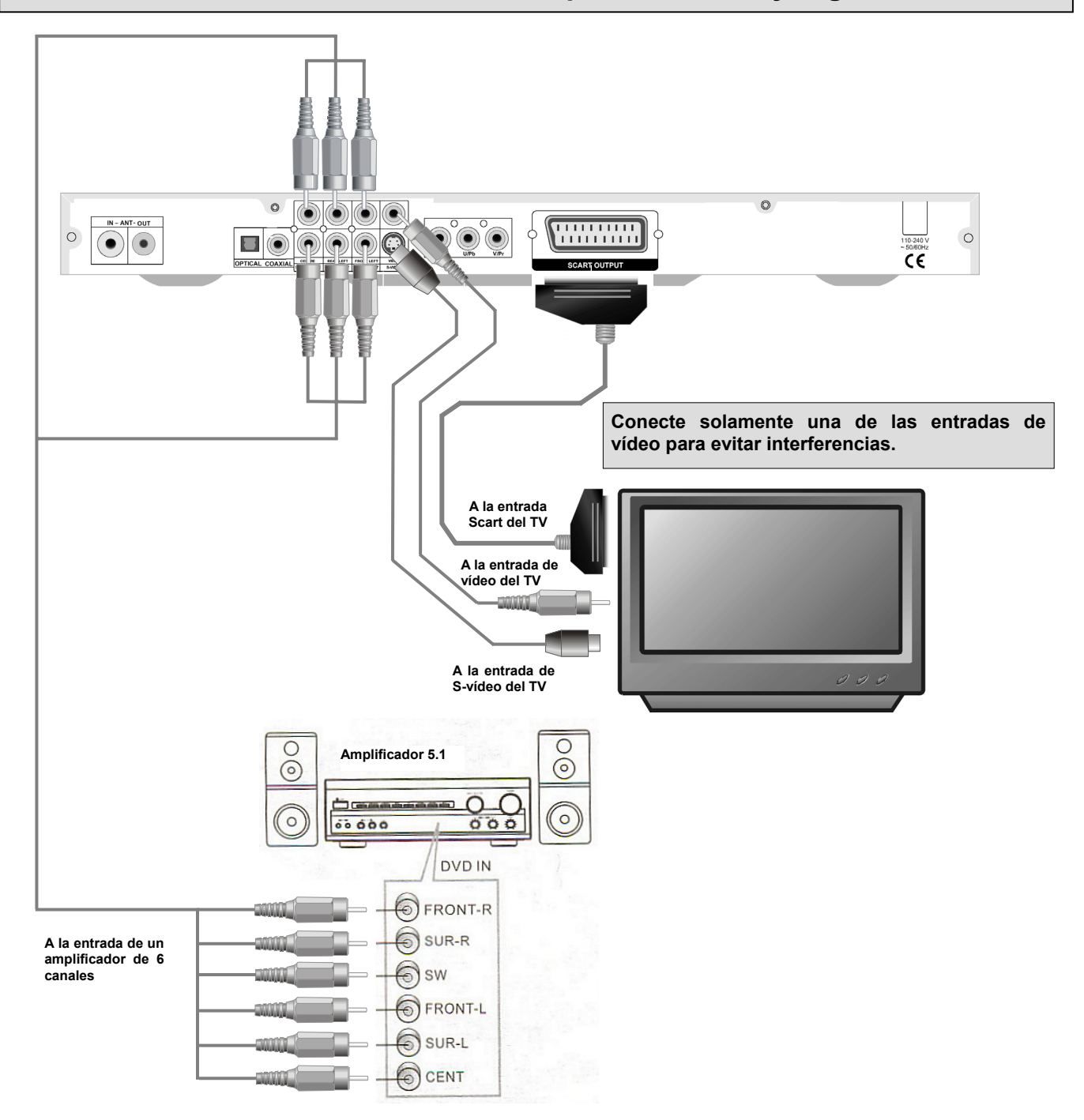

### **MUY IMPORTANTE**

Cuando use un amplificador Dolby Digital 5.1, deberá seleccionar la salida **DESACT.** del submenú **MODO DOWNMIX** en el menú **PAG. CONFIG. SALIDA ANALIGIGA**, para ello consulte el menú de configuración del DVD.

### **Conexión de la salida estéreo o a un amplificador con descodificador digital**

### **Conexión a una entrada estéreo del televisor o amplificador estéreo**

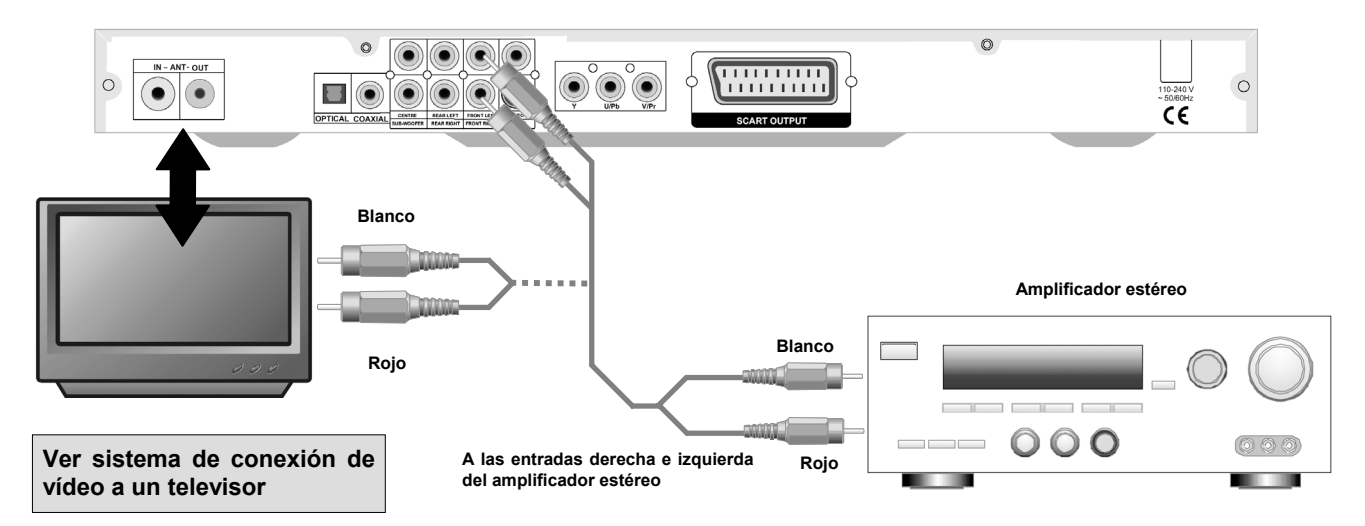

Conecte cada salida de audio estéreo **FRONT RIGHT** (canal derecho) y **FRONT LEFT** (canal izquierdo) procedentes del equipo a las correspondientes entradas del televisor o amplificador estéreo.

### **MUY IMPORTANTE**

Durante la reproducción de discos grabados en Dolby Digital 5.1, cuando use el televisor mediante la entrada de audio estéreo, conecte un grabador o amplificador estéreo, deberá seleccionar la salida **ESTÉREO** del submenú **MODO DOWNMIX** en el menú **PAG. CONFIG. SALIDA ANALIGIGA**, para ello consulte el menú de configuración del DVD. Al seleccionar el modo esteréo la salida de audio procedente de los canales traseros (izquierdo y derecho) así como el canal central sonarán por los canales delanteros (izquierdo y derecho).

### **Conexión a un amplificador con descodificador digital**

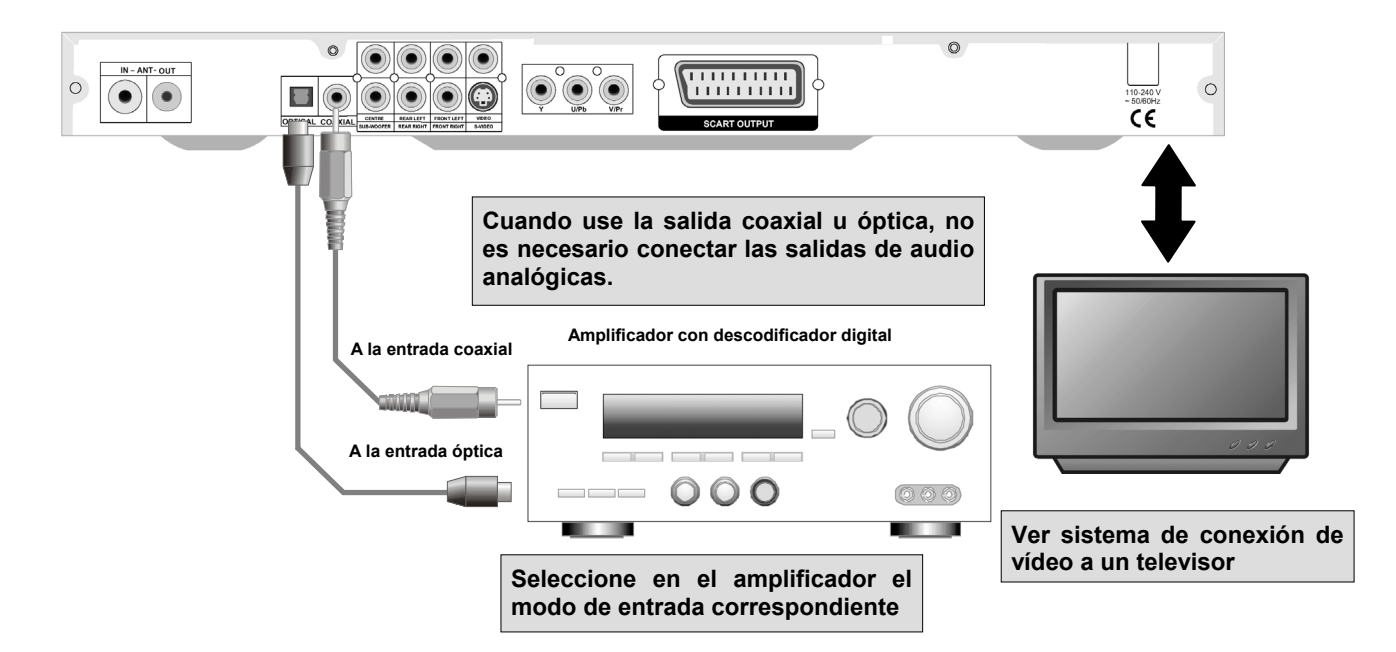

Conecte la salida digital de audio coaxial u óptica procedente del equipo, a la entrada coaxial u óptica de un amplificador receptor Dolby Digital 5.1, DTS (opcional) o estéreo. Cuando utilice la salida digital de audio deberá seleccionar el formato de la salida digital compatible con el amplificador receptor utilizado (RAW (Todo) ó PCM).

### **Primeros pasos operaciones básicas**

- Desembale el equipo.
- Antes de la instalación y uso del aparato, lea detenidamente el manual de instrucciones.
- Instale las pilas en el mando a distancia.
- Efectúe todas las conexiones y verifique que están correctamente.
- Enchufe el equipo a una toma de red.

#### **ATENCIÓN**

**Las características concernientes al reproductor DVD y descritas en este manual de instrucciones están supeditadas a las propias del disco DVD.** 

**Algunas características no estarán disponibles si el disco DVD en reproducción no contiene dicha función o requiere un ajuste especial. Lea las características del disco DVD descritas en el estuche del mismo o en el menú de disco.**

### **ENCENDIDO DEL APARATO**

Para encender el aparato pulse el botón **1** (**POWER**) del panel frontal. Para apagar el aparato presione nuevamente este botón o pulse el botón **1** ( $\circ$ ) del mando a distancia y el aparato pasará al modo de reposo. En el modo reposo al presionar el botón **1** del mando a distancia el aparato se encenderá.

### **CONFIGURACIÓN DEL TV Y AMPLIFICADOR**

Seleccione la entrada del televisor (AV1, AV2, S-vídeo, video compuesto, etc.) y la entrada del amplificador, el televisor mostrará la pantalla de presentación.

### **SELECCIÓN DEL MODO DE FUNCIONAMIENTO DVD Ó DVB**

Pulse el botón **33** (**DVD/DVB/CARD**) del mando a distancia para conmutar entre la señal de TV digital (DVB) y la señal procedente del reproductor DVD.

### **INSTALACIÓN INICIAL DEL DVB (RECEPTOR DIGITAL TERRESTRE)**

- Si conecta su equipo por primera vez en modo DVB (receptor digital terrestre), o se han borrado todos los canales, la pantalla le mostrará " **SIN CANAL** ".
- Pulse el botón **18** (**SCAN**), la pantalla le mostrará " **Empezar búsqueda?** " utilice el botón del cursor **5** (W) y marque " **OK** ", pulse el botón **27** (**ENTER)** para que el aparato comience automáticamente la búsqueda de canales. En poco tiempo, el receptor estará listo para mostrarle todos los canales almacenados.

### **CARGAR UN DISCO**

- Abra la bandeja de carga pulsando el botón de apertura/cierre **4** (**OPEN/CLOSE**) del reproductor ó **35** ( ) del mando a distancia, inserte el disco con la carátula mirando hacia arriba.
- Cierre la bandeja de carga pulsando nuevamente el botón de apertura/cierre del reproductor o del mando a distancia y automáticamente se iniciará la comprobación y carga de datos del disco, durante este proceso se producirá una breve pausa.
- Después de que el reproductor haya cargado los datos del disco, se iniciará automáticamente la reproducción del mismo. Algunos discos se ejecutan automáticamente y otros muestran el menú del disco.
- Si aparece el menú del disco en la pantalla para iniciar la reproducción, pulse el botón **27** (**ENTER**) del mando a distancia.
- Mediante los botones del cursor **5** del mando a distancia seleccione la opción deseada en el menú del disco. Para elegir la opción deseada pulse el botón de confirmación **27** (**ENTER**).

### **NOTAS:**

- En algún caso puede suceder que el proceso de comprobación y carga de datos de un disco sea mas lento de lo normal.
- Para volver al menú del disco presione el botón **29** (**MENU**) del mando a distancia.

### **TECLADO NUMÉRICO**

### **Acceso directo a presintonías, capítulos y grabaciones**

- Utilice el teclado numérico **3** del mando a distancia para acceder a:
	- Presintonías: Cuando este en modo receptor digital terrestre.
	- Capítulos, títulos o escenas: Cuando el disco es un DVD ó VCD/SVCD.
	- Grabaciones: Cuando el disco en un CD, MP3 (opcional) ó WMA.

### **Introducción de datos**

• En algunos menús deberá introducir datos mediante el teclado numérico **3**.

### **NOTAS:**

- Esta función está determinada por el formato del disco DVD. Algunos discos DVD no admiten esta función.
- La función de acceso directo no estará disponible en el modo de programación en modo DVD.
- Si desea introducir un número superior al 9, previamente deberá presionar el botón **10+** seguido del número deseado.

### **CONTROL DE VOLUMEN**

• Pulse los botones **9** (**VOL+** ó **VOL -**) para disminuir o aumentar el nivel de volumen respectivamente. La pantalla del televisor mostrará una barra indicando el nivel de volumen ajustado.

### **SILENCIADOR**

• Si desea silenciar el volumen del equipo pulse el botón **34** (**MUTE**) del mando a distancia, la pantalla del televisor mostrará " **MUTE** ". Para desactivar la función silenciador pulse nuevamente dicho botón o los botones de volumen **9**.

### **BOTONES DEL CURSOR**

- En el menú de disco y configuración en modo DVD o menú principal en modo DVB seleccione la opción deseada mediante los botones del cursor **5 (◀, ▶, ▲ y ▼)** del mando a distancia. Presione el botón de confirmación **27** (**ENTER**) del mando a distancia para seleccionar la opción elegida.
- En el modo de receptor digital terrestre (DVB) utilice los botones **5 (A, V)** para ir a la presintonía posterior o anterior.

### **Menú de configuración**

Para acceder al menú de configuración presione el botón **2** (**SETUP**). En modo receptor digital terrestre (DVB) podrá acceder a todos los menús. En modo DVD para poder acceder a la página **PREFERENCIAS** es necesario que el reproductor esté en el modo de parada o STOP y no se podrá acceder a la pagina **AJUSTE TDT**.

Mediante los botones del cursor 5 (< , b) del mando a distancia elija el menú deseado: CONFIG. GENERAL, **CONFIG. AUDIO**, **CONFIG. VIDEO**, **PREFERENCIAS**, **CONFIG**. **CONTRASEÑA** o **AJUSTE TDT**.

- **Presione los botones del cursor 5 (** $\blacktriangle$ **,**  $\nabla$ **) para desplazarse arriba o abajo por los diferentes menús.**
- **Presione el botón 27 (ENTER) para acceder al submenú resaltado, con los botones del cursor 5 (▲,▼) podrá** desplazarse por las distintas opciones, para confirmar presione el botón **27** (**ENTER**). Para volver al menú anterior presione el botón  $5 \leq 1$ .
- Para salir del menú de configuración presione el botón **2** (**SETUP**).

### **MUY IMPORTANTE:**

Los cambios realizados en las opciones **PANTALLA TV, IDIOMA MENÚS, TIPO TV** y en los menús **PAG. CONFIG. AUDIO, PAG. CONFIG. VIDEO,** y **PAG. CONF. CONTRASEÑA** afectarán en el modo receptor digital terrestre (DVB) y también en el modo DVD .

### **PÁGINA CONFIGURACIÓN GENERAL**

Desde esta página Vd. podrá elegir el formato de la pantalla del televisor, activar o desactivar la indicación multiángulos, seleccionar el idioma OSD, activar o desactivar los subtítulos ocultos, activar o desactivar el protector de pantalla y activar o desactivar la memoria de reproducción.

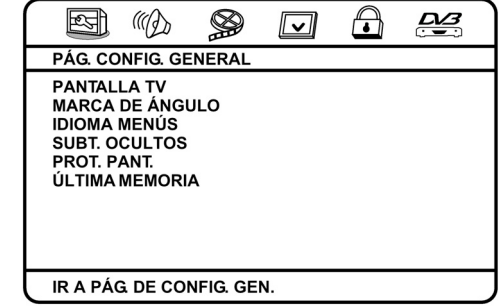

### **PANTALLA TV**

El reproductor dispone de tres formatos de imagen: 4:3 PS y 4:3 LB (para los televisores 4:3) y 16:9 (para los televisores panorámicos).

• **4:3 PS (Pan Scan)**: La película ocupa toda la pantalla (Fig.1), aunque algunas partes a derecha e izquierda puede que no se vean. La película se enfocará en la parte central de la imagen.

### **NOTA:**

- No todos los discos DVD soportan el formato 4:3 PS (Pan Scan), por lo que la imagen aparecerá en el formato 4:3 LB (Letter Box).
- **4:3 LB (Letter Box)**: Con este tipo de formato la imagen ocupará toda la pantalla (Fig.2). Tanto en el formato de pantalla 4:3 PS como en el formato 4:3 LB, si la película está en formato panorámico la imagen se mostrará con unas barras negras en la parte superior e inferior de la pantalla del televisor (Fig.3).

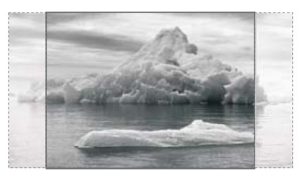

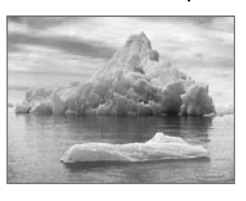

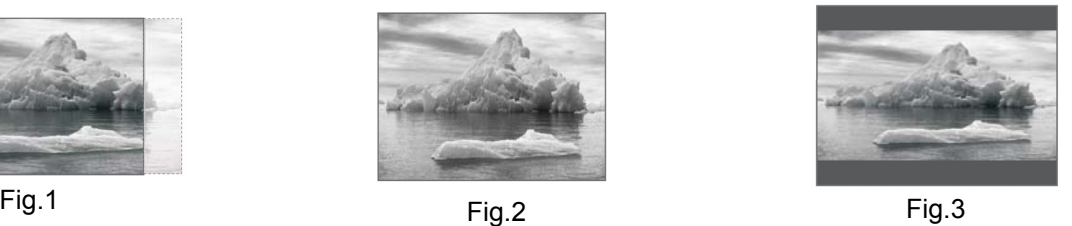

• **16:9**: Seleccione esta opción cuando su televisor sea de formato panorámico. (Fig.4). Dependiendo del formato del disco DVD en reproducción (por ejemplo: 2.35:1), la película se mostrará con unas barras negras en la parte superior e inferior de la pantalla del televisor (Fig.5).

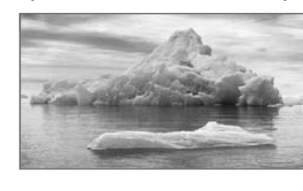

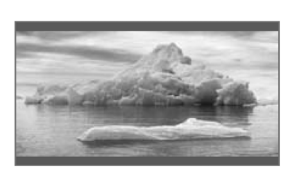

Fig.4 Fig.5

### **NOTAS:**

- Seleccione siempre el formato más adecuado de acuerdo con su televisor. El formato del visionado de una película siempre dependerá de la forma en que este grabado el disco. Algunas películas pueden no verse bien si usted elige un formato de pantalla distinto del formato original de la película.
- Si selecciona el formato 16:9 y su TV no es panorámico la imagen se deformará debido a una compresión vertical.
- Si reproduce películas grabadas en formato 4:3 y su TV es panorámico, la película puede mostrase con unas barras negras en la parte derecha e izquierda de la pantalla del televisor.

### **MARCA DE ÁNGULO**

Cuando el disco DVD en reproducción dispone de la función multiángulo, la pantalla del televisor muestra la indicación  $P_{\mathbf{S}}$ , el número total de ángulos y el ángulo seleccionado.

Para que aparezca la indicación multiángulo en la pantalla del televisor elija la opción **ACTIVADO**, si por el contrario no desea que esta indicación aparezca en la pantalla del televisor elija la opción **DESACT.**

### **IDIOMA MENÚS**

Mediante este menú podrá elegir el idioma de los mensajes que aparecen en la pantalla del televisor.

### **SUBT. OCULTOS**

Algunos discos DVD incluyen subtítulos ocultos (para sordos). Si desea que estos aparezcan en la pantalla del televisor elija la opción **ACTIVADO**, en caso contrario elija la opción **DESACT**.

### **PROT. PANT.**

Con el fin de proteger la pantalla, el reproductor incorpora un dispositivo protector de pantalla y que consiste en una imagen con la indicación DVD VIDEO de fondo.

El protector de pantalla se activará automáticamente a los 5 minutos, cuando el reproductor se encuentre en el modo de parada o STOP, no hay insertado ningún disco o la bandeja se encuentre abierta.

Al presionar cualquier botón (del mando a distancia o del reproductor) el protector de pantalla desaparecerá y el reproductor volverá al modo normal.

Para activar o desactivar el protector de pantalla elija la opción **ACTIVADO** ó **DESACT.** respectivamente.

### **ÚLTIMA MEMORIA**

Durante la reproducción de un disco DVD al extraer el mismo, apagar el reproductor o pasar a receptor digital terrestre, el aparato memoriza la última posición. Si introduce el mismo disco DVD, al encender el reproductor o pasar de receptor digital terrestre a DVD la reproducción continuará desde el punto en que esta se detuvo. Para activar o desactivar dicha función elija la opción **ACTIVADO** ó **DESACT.** respectivamente.

### **PÁGINA CONFIGURACIÓN AUDIO**

Acceda a esta página para configurar la salida analógica de audio, la salida digital de audio, ajustar la salida estéreo, seleccionar el modo DRC, añadir un retardo a los distintos altavoces, seleccionar los distintos efectos de sonido (preecualizaciones, de audición, etc.) y activar/desactivar la función Dolby Pro Logic II.

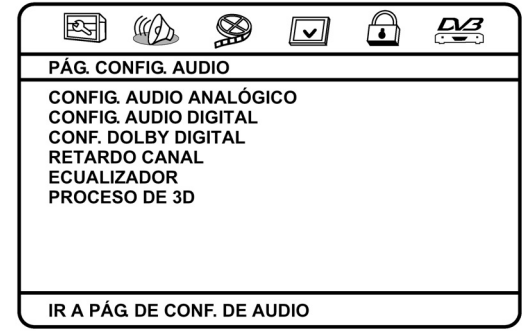

### **CONFIGURACIÓN AUDIO ANALÓGICO**

Desde este menú podrá elegir el formato de la salida de audio, activar o desactivar la salida de audio del altavoz central, altavoces traseros o subwoofer, activar y desactivar el modo de prueba de sonido.

### **MODO DOWNMIX**

Cuando utilice la salida de audio estéreo (para conectar al televisor, grabador o un amplificador estéreo) deberá seleccionar el modo mono **I/D** ó **ESTÉREO**.

• **I/D:** 

Durante la reproducción de discos grabados en Dolby Digital 5.1 ó DTS el sonido procedente de los canales traseros (izquierdo y derecho) y central sonará por los canales delanteros en modo monoaural.

• **ESTÉREO**:

Durante la reproducción de discos grabados en Dolby Digital 5.1 ó DTS el sonido procedente del canal trasero izquierdo sonará por el canal delantero izquierdo, el sonido procedente del canal trasero derecho sonará por el canal delantero derecho y el sonido procedente del canal central sonará por los dos canales.

• **DESACT.**:

Seleccione esta opción si utiliza un amplificador de 6 canales o conjunto de cine en casa. Si reproduce discos DVD grabados en 5.1, tendrá salida de audio por todos los canales. Si reproduce discos DVD grabados con dos canales (estéreo), sólo tendrá salida por los canales frontales derecho e izquierdo.

### **NOTA:**

• Si elige la opción **DESACT.** y conecta el equipo a través de la salida **10** (**SCART**) ó **1** (**FRONT LEFT** y **FRONT RIGHT**), al reproducir películas grabadas en 5.1 el sonido del canal central (diálogos) no se oirá.

### **ALT. FRONTAL**

Seleccione la salida de audio dependiendo de los altavoces frontales instalados, **Grande** para bafles provistos con altavoz para graves (woofer).

### **ALT. CENTR. (modo DOWNMIX DESACT.)**

Seleccione la salida de audio dependiendo del tamaño del altavoz central instalado, **Grande** para bafles provistos con altavoz para graves (woofer).

Si elige la opción **DESACT.** el sonido procedente del canal central sonará por los canales delanteros izquierdo y derecho.

### **ALT. TRASERO. (modo DOWNMIX DESACT.)**

Seleccione la salida de audio dependiendo del tamaño de los altavoces traseros instalados, **Grande** para bafles provistos con altavoz para graves (woofer).

Si elige la opción **DESACT.** el sonido procedente del canal trasero izquierdo sonará por el canal delantero izquierdo y el sonido procedente del canal trasero derecho sonará por el canal delantero derecho.

### **SUBWOOFER**

Si tiene instalado un altavoz subwoofer elija la opción **ACTIVADO** en caso contrario elija la opción **DESACT.**

### **PRUEBA DE SONIDO (modo DOWNMIX 5.1)**

Para poder acceder a este menú la bandeja de carga deberá estar abierta.

Desde este menú Vd. podrá comprobar el funcionamiento de los altavoces instalados. Al elegir la opción **ACTIVADO.** el aparato emitirá durante unos segundos un tono (denominado ruido rosa) por cada altavoz activado. Para desactivar el modo de prueba de sonido elija la opción **DESACT.**

### **CONFIGURACIÓN AUDIO DIGITAL**

Mediante este menú podrá activar o desactivar la salida digital de audio, seleccionar el formato y variar la velocidad de transferencia de datos.

Cuando utilice la salida digital y dependiendo del descodificador utilizado, deberá elegir el formato más adecuado con el fin de obtener los mejores resultados.

### **SALIDA DIGITAL**

- **SPDIF OFF.**: La salida digital de audio **8** (coaxial) ó **9** (óptica) permanecerán desactivadas.
- **SPDIF/RAW**: Elija esta opción si desea reproducir un disco grabado con Dolby Digital 5.1 ó DTS (opcional) a través de un amplificador con descodificador digital.
- **SPDIF/PCM**: Seleccione esta opción si ha conectado el reproductor DVD a un amplificador-descodificador estéreo. Cuando reproduzca discos grabados en Dolby Digital 5.1 ó DTS (opcional), las señales de audio serán moduladas en una señal con el formato PCM.

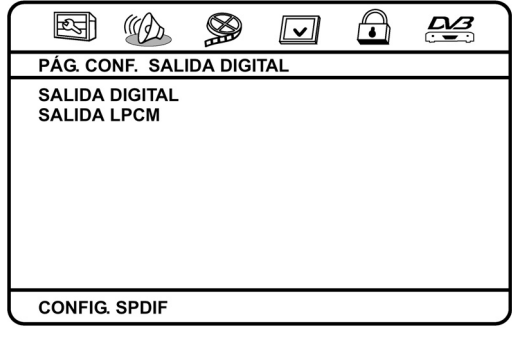

### **NOTAS:**

- Las salidas analógicas de audio siempre permanecerán activadas independientemente de la opción de salida digital usada.
- Cuando use la salida digital óptica o coaxial, no es necesario conectar las salidas de audio analógicas

### **SALIDA LPCM**

Cuando seleccione el formato PCM para la salida digital de audio seleccione la velocidad de transferencia de datos que mejor se adapte al amplificador-receptor utilizado.

### **CONFIGURACIÓN DOLBY DIGITAL**

Desde este menú podrá elegir el modo de salida de audio estéreo o el rango dinámico.

### **DUAL MONO**

Mediante este menú podrá seleccionar la salida de audio de los canales derecho e izquierdo.

- **ESTÉREO**: Elija esta opción cuando desee que la salida de audio sea estéreo.
- **L-MONO**: Salida de audio monoaural y por el canal izquierdo.
- **R-MONO**: Salida de audio monoaural y por el canal derecho.
- **MEZCLA-MONO**: La salida de audio es la mezcla de ambos canales (derecho e izquierdo).

### **DINÁMICO**

En este menú podrá variar el rango dinámico. Al aumentar el rango dinámico se reduce la diferencia entre el nivel de volumen mas fuerte y el mas suave. Aumente el rango dinámico para limitar el nivel volumen, por ejemplo durante el visionado de películas durante la noche.

Seleccionando la opción **FULL** el valor entre los niveles de audio será el mínimo y con la opción **OFF** será el máximo.

### **RETARDO CANAL**

La condición idónea para una óptima audición es cuando la distancia entre los altavoces delanteros, traseros, el altavoz central y el subwoofer respecto al oyente es la misma. Desde este menú ajuste la distancia entre los distintos altavoces respecto a los altavoces frontales.

**Presione el botón 27 (ENTER) para acceder al menú de ajuste y mediante los botones del cursor 5 (** $\blacktriangle$ **,**  $\blacktriangledown$ **)** seleccione el altavoz deseado.

Después ajuste la distancia con los botones **5** (◀, ▶). Para salir del menú de ajuste pulse el botón de confirmación.

### **ECUALIZADOR**

Desde este menú podrá elegir una de las ecualizaciones preestablecidas, activar o desactivar la función de realce de graves, super graves y agudos.

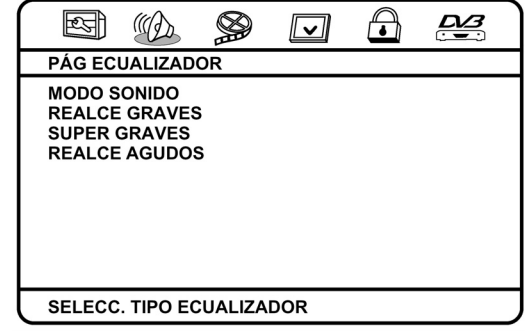

### **MODO SONIDO**

Mediante este menú Vd. podrá seleccionar una de las distintas ecualizaciones preestablecidas. Dispone de 7 preecualizaciones, para desactivar el ecualizador elija la opción **DESACTIVADO**.

Presione el botón 27 (ENTER) para acceder al menú de selección y mediante los botones del cursor 5 ( $\blacktriangle$ ,  $\nabla$ ) elija la ecualización deseada. Para confirmar y salir del menú de ajuste pulse el botón de confirmación **27** (**ENTER**).

### **REALCE GRAVES**

La función de realce de graves consiste en el refuerzo o aumento de nivel de las bajas frecuencias. Para activar o desactivar esta función elija la opción **ACTIVADO** ó **DESACT.** respectivamente.

### **SUPER GRAVES**

La función de super graves aumenta la presencia de los tonos graves. Para activar o desactivar esta función elija la opción **ACTIVADO** ó **DESACT.** respectivamente.

#### **REALCE AGUDOS**

La función de realce de agudos consiste en el refuerzo o aumento de nivel de las altas frecuencias. Para activar o desactivar esta función elija la opción **ACTIVADO** ó **DESACT.** respectivamente.

### **NOTAS:**

- Utilice únicamente las funciones de realce de graves, super graves y agudos cuando use un amplificador exterior (estéreo ó 5.1), estas funciones mejoran la calidad del sonido.
- Si conecta el reproductor DVD al televisor y cuando las funciones de realce de graves, super graves o agudos están activadas, si el sistema de sonido del televisor no es capaz de reproducir dichas frecuencias puede suceder que el sonido se escuche distorsionado.

### **PROCESO DE 3D**

En este menú podrá activar, desactivar o modificar la función Dolby Prologic II y añadir un efecto de sonido.

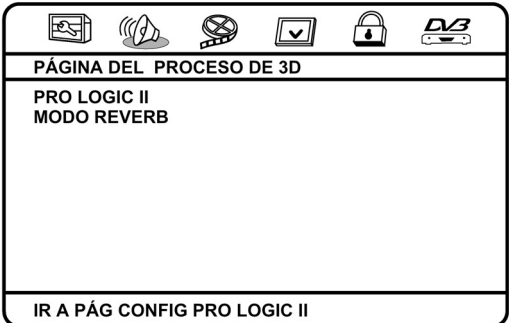

### **PRO LOGIC II**

Mediante este menú podrá seleccionar las distintas opciones que dispone la función Dolby Pro Logic.

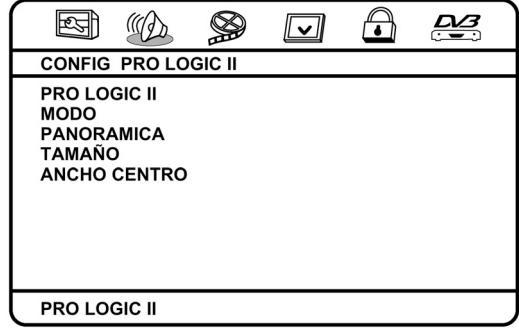

### **PRO LOGIC II**

El reproductor incorpora el decodificador Dolby Pro Logic II, el cual mejora la calidad de audio si el disco en reproducción incluye dicha función.

- **ACTIVADO:** Decodificador Pro Logic II activado.
- **DESACT.:** Decodificador Pro Logic II desactivado.
- **AUTO:** El decodificador Pro Logic II se activa o desactiva en función del disco en reproducción.

### **MODO (modo PRO LOGIC II activado o automático)**

Seleccione el modo PRO LOGIC mas adecuado dependiendo de la fuente de audio en reproducción.

- **MÚSICA:** Este modo realza la simulación del sonido surround o efecto envolvente durante la reproducción de un CD.
- **PELICULA:** Elija este modo para incrementar la presencia del canal central durante la simulación del sonido surround en el visionado de una película.
- **PRO LOGIC:** Elija este modo cuando el disco disponga de la función Dolby Pro Logic.
- **AUTO:** El aparato selecciona automáticamente el modo mas adecuado dependiendo de la fuente de audio en reproducción.

### **PANORAMICA (modo MÚSICA)**

Esta función crea una sensación acústica envolvente similar al producido en un recinto amplio.

### **TAMAÑO (modo MÚSICA)**

Acceda a este menú para realzar o atenuar la presencia de los altavoces traseros.

Presione el botón de confirmación **27** (**ENTER**) para acceder al menú de ajuste y mediante los botones del cursor **5 (▲, ▼)** elija el nivel deseado.

Para confirmar y salir del menú de ajuste, pulse el botón **27** (**ENTER**).

### **ANCHO CENTRO (modo MÚSICA)**

Acceda a este menú para disminuir o aumentar la presencia de los diálogos (el valor seleccionado es el nivel de atenuación).

### **MODO REVERB**

Los modos de audición crean sensaciones acústicas envolventes tales como eco, reverberación, etc., similar al producido en distintos entornos como pueden ser una discoteca, un estadio, o un anfiteatro. Dispone de 7 modos de audición, si elige la opción **DESACT.** los modos de audición de desactivarán.

Presione el botón de confirmación **27** (**ENTER**) para acceder al menú de selección y mediante los botones del cursor **5 (▲, ▼)** elija el modo de audición deseado.

Para confirmar y salir del menú de ajuste pulse el botón **27** (**ENTER**).

### **PÁGINA CONFIGURACIÓN VIDEO**

Desde esta página Vd. podrá elegir el formato de salida de vídeo y variar los distintos ajustes de la imagen.

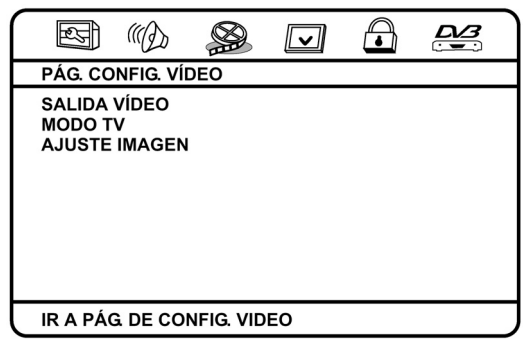

### **SALIDA VÍDEO**

Mediante este menú podrá seleccionar la salida de vídeo a través del conector Scart (RGB), seleccionar el modo de componentes de vídeo (YUV) o desactivar ambas salidas.

### **MODO TV**

El equipo comparte la misma salida para componentes de vídeo y exploración progresiva (Y, U/Pb, V/Pr), en este menú podrá seleccionar el modo de salida entrelazado o exploración progresiva

### **AJUSTE IMAGEN**

Desde este menú podrá modificar la agudeza, brillo, contraste, gama, tonalidad, saturación y el retardo luma (que consiste en que el aparato regula el color y el brillo automáticamente).

Con los botones del cursor 5 (▲, ▼) seleccione la opción deseada y pulse el botón de confirmación **27** (**ENTER**).

Utilice los botones del cursor **5** ( $\blacktriangle, \blacktriangledown, \blacktriangle, \blacktriangleright$ ) y modifique los ajustes según su preferencia. Para confirmar y salir de la opción seleccionada presione el botón de confirmación **27** (**ENTER**).

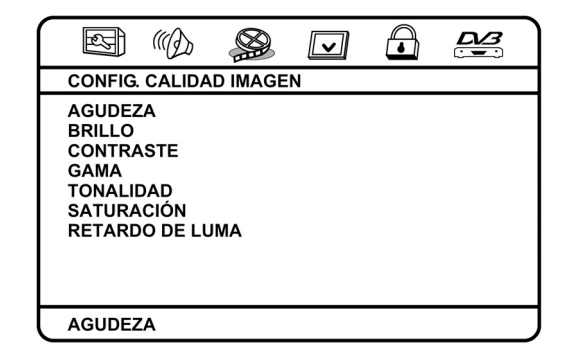

### **PÁGINA DE PREFERENCIAS**

### **MUY IMPORTANTE:**

**DE PREFERENCIAS** 

**PARA PODER ACCEDER A LA PÁGINA DE PREFERENCIAS EL REPRODUCTOR EN MODO DVD DEBERÁ ESTAR EN EL MODO DE PARADA O STOP.** 

Desde esta página Vd. podrá elegir el sistema del televisor, activar o desactivar la función PBC, el idioma de audio, subtítulos, menú de disco, modificar el nivel de control paterno y cargar los parámetros de fábrica.

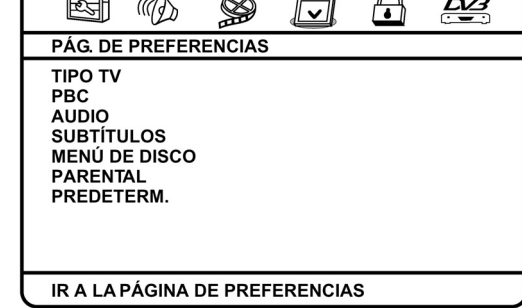

 $\overline{\phantom{a}}$  $\sim \Omega$ 

### **TIPO TV**

Dependiendo del sistema del televisor (PAL, NTSC o multisistema) instalado, deberá seleccionar el mismo sistema en el reproductor DVD, elija el modo MULTI cuando el televisor sea multisistema.

### **PBC (discos VCD/SVCD opcional)**

La función PBC (Play Back Control) consiste en que la película puede estar dividida en varias partes denominadas escenas y con los botones de salto o el teclado numérico se puede acceder directamente a las mismas. La función PBC también afecta a los distintos modos de repetición.

### **AUDIO**

Mediante esta opción podrá elegir el idioma de audio de las películas reproducidas.

Para seleccionar el idioma de la pista de audio pulse el botón de confirmación **27** (**ENTER**)para acceder al menú de idiomas, después con los botones del cursor **5 (▲, ▼)** elija el idioma deseado.

Para confirmar la opción seleccionada y salir del selector pulse el botón de confirmación **27** (**ENTER**).

Si desea un idioma que no este en el menú, elija la opción **OTROS** e introduzca el código correspondiente del idioma del país deseado.

### **NOTA:**

• Las opciones de idioma de audio, idioma de subtítulos e idioma del menú, siempre estarán predeterminados por el formato del disco DVD.

### **SUBTÍTULOS**

Para seleccionar el idioma de los subtítulos pulse el botón de confirmación **27** (**ENTER**) para acceder al menú de idiomas, después con los botones del cursor **5 (▲, ▼)** elija el idioma deseado.

Para confirmar la opción seleccionada y salir del selector pulse el botón de confirmación.

Si desea un idioma que no este en el menú, elija la opción **OTROS** e introduzca el código correspondiente del idioma del país deseado. Si no desea que aparezcan los subtítulos elija la opción **DESACT.** 

### **MENÚ DE DISCO**

Para seleccionar el idioma del menú de disco pulse el botón de confirmación **27** (**ENTER**) para acceder al menú de idiomas, después con los botones del cursor **5 (▲, ▼)** elija el idioma deseado.

Para confirmar la opción seleccionada y salir del selector pulse el botón de confirmación.

Si desea un idioma que no este en el menú, elija la opción **OTROS** e introduzca el código correspondiente del idioma del país deseado.

### **PARENTAL**

Los discos DVD tienen asignado un nivel de control paterno o clasificación, el cual va desde el nivel 1 al 8. El reproductor incorpora un control paterno que se puede modificar. Si el nivel de control paterno del lector está en el parámetro **8 ADULTOS**, reproducirá todos los discos, pero si está situado por debajo, solo reproducirá aquellos con un parámetro inferior o igual.

Para seleccionar el nivel de control paterno pulse el botón de confirmación **27** (**ENTER**) para acceder al selector, después con los botones del cursor 5 (▲, ▼) elija el nivel deseado y pulse el botón 27 (ENTER) para confirmar. Si está activado el **MODO DE CONTRASEÑA** en el menú **PAG. CONFIG. CONTRASEÑA** deberá introducir la contraseña correcta para validar el cambio del nivel de control paterno.

Para validar el nuevo nivel de control paterno o clasificación es necesario introducir la contraseña mediante el teclado numérico (recuerde que si no la ha cambiado esta será **1234**), después pulse el botón **27** (**ENTER**) para confirmar el nuevo nivel de control paterno.

### **NOTAS:**

- El control parental sólo estará disponible si los discos DVD incorporan dicha opción.
- El parámetro seleccionado por defecto es **8 ADULTOS**.

### **PREDETERM.**

Una vez seleccionada la opción **REINICIAR** pulse el botón de confirmación **27** (**ENTER**) y el reproductor cargará los parámetros de fábrica (idiomas, ajustes de audio, ajustes de vídeo, etc.).

### **PÁGINA CONFIGURACIÓN CONTRASEÑA**

Desde esta página Vd. podrá activar o desactivar la contraseña y cambiar la clave de la misma.

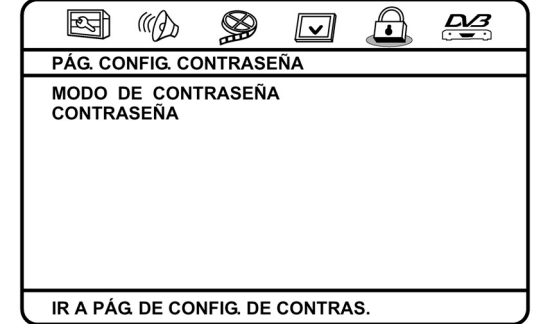

### **MODO DE CONTRASEÑA**

Si el modo contraseña está activado, deberá introducir la contraseña correcta para validar el cambio del nivel de control paterno.

Para activar o desactivar la contraseña elija la opción **ACTIVADO** ó **DESACT.** respectivamente. Después mediante el teclado numérico del mando a distancia introduzca la contraseña y pulse el botón **27** (**ENTER**) para confirmar.

### **CONTRASEÑA**

Una vez seleccionada la opción **CONTRASEÑA** pulse dos veces el botón de confirmación **27** (**ENTER**) para acceder al menú para el cambio de la clave.

Mediante el teclado numérico del mando a distancia introduzca los cuatro dígitos correspondientes a la clave actual (antigua), después introduzca la nueva clave y repita la clave nueva para confirmar la misma.

Para confirmar el cambio de la clave y salir del menú pulse el botón **27** (**ENTER**).

#### **NOTAS:**

- Si comete algún error durante la introducción de datos para la clave antigua o para confirmar la nueva clave. El aparato permanecerá en ese modo hasta introducir la clave correcta o pulse el botón **SETUP** para salir sin cambiar la clave.
- El aparato viene de origen con la contraseña **1369,** como medida de seguridad esta contraseña permanecerá siempre activa y podrá ser utilizada si Vd. ha olvidado la nueva contraseña.

### **PÁGINA DE AJUSTE TDT**

Desde esta página Vd. podrá seleccionar el área en el que se encuentra, la zona horaria, modificar el nivel de control paterno para el receptor digital terrestre o ajustar parámetros de programa.

#### **Area**

Determine el área (país) en el que se encuentra para la recepción de canales. Para seleccionar el país pulse el botón de confirmación **27** (**ENTER**), después con los botones del cursor **5**  (▲, ▼) elija el país deseado y pulse el botón 27 (ENTER) para confirmar.

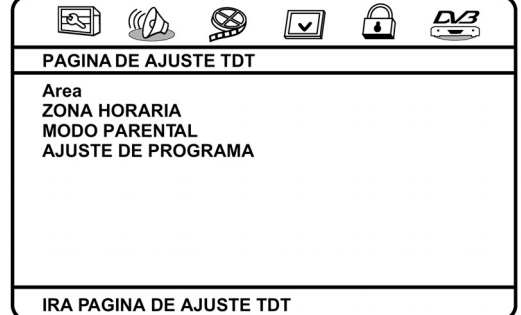

### **ZONA HORARIA**

Ajuste del huso horario a la zona en la que se encuentra (GMT+1 para la península, Ceuta y Melilla, y GMT para la Comunidad Canaria).

Pulse dos veces el botón de confirmación **27** (**ENTER**) para acceder al menú para el ajuste horario. Con los botones del cursor **5 (▲, ▼)** elija la hora (**HORA:01** para la península, Ceuta y Melilla, y **HORA:00** para la Comunidad Canaria). Pulse nuevamente el botón de confirmación **27** (**ENTER**) para elegir los minutos y con los botones del cursor 5 ( $\blacktriangle$ ,  $\nabla$ ) elija los minutos (MINUTO:00 para la península, Ceuta y Melilla y la Comunidad Canaria). Pulse dos veces el botón de confirmación **27** (**ENTER**) para confirmar los minutos y salir del menú.

### **NOTA:**

Recuerde, en horario de verano deberá añadir una hora mas en la zona horaria.

### **MODO PARENTAL**

Algunas cadenas de televisión tienen asignado un nivel de control paterno o clasificación, el cual va desde el nivel **4** al **18**. El receptor digital terrestre (DVB) incorpora un control paterno que se puede modificar. Si el nivel de control paterno está en el parámetro **DESACTIVAR**, podrá visualizar todos los canales, pero si está situado por debajo, solo visualizará aquellos con un parámetro inferior o igual.

Para seleccionar el nivel de control paterno pulse el botón de confirmación **27** (**ENTER**) para acceder al selector, después con los botones del cursor 5 (▲, ▼) elija el nivel deseado y pulse el botón 27 (ENTER) para confirmar. Si está activado el **MODO DE CONTRASEÑA** en el menú **PAG. CONFIG. CONTRASEÑA** deberá introducir la contraseña correcta para validar el cambio del nivel de control paterno.

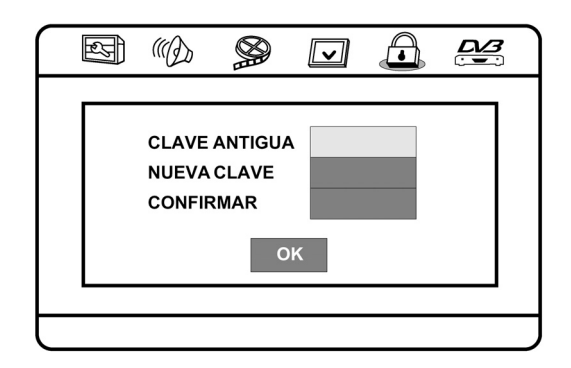

Para validar el nuevo nivel de control paterno o clasificación es necesario introducir la contraseña mediante el teclado numérico (recuerde que si no la ha cambiado esta será **1234**), después pulse el botón **27** (**ENTER**) para confirmar el nuevo nivel de control paterno.

### **NOTAS:**

- El control parental sólo estará disponible si las cadenas de televisión incorporan dicha opción.
- El parámetro seleccionado por defecto es **DESACTIVAR**.

### **AJUSTE DE PROGRAMA**

Desde esta página Vd. podrá realizar la búsqueda automática o manual de canales, añadir o quitar un canal del listado de programas favoritos, borrar , proteger o mover un canal, y ajustar el tiempo de notificación del mensaje recordatorio.

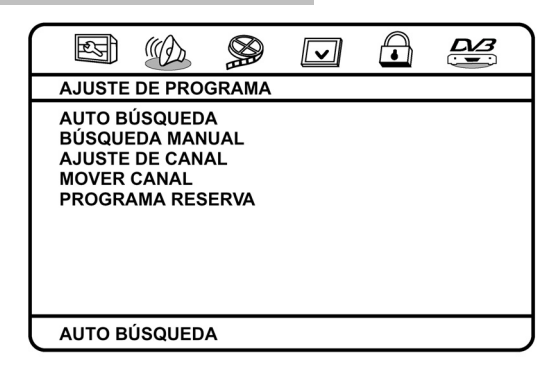

### **AUTO BÚSQUEDA**

Una vez seleccionada la opción **AUTOBUSQUEDA** pulse dos veces el botón de confirmación **27** (**ENTER**) para acceder al menú. La pantalla mostrara el mensaje " **EMPEZAR BUSQUEDA?** ". Marque " **OK** " y pulse el botón **27** (**ENTER**) para que el aparato comience automáticamente la búsqueda de canales.

Al cabo de unos minutos los canales quedarán almacenados y saldrá del menú de búsqueda.

### **BÚSQUEDA MANUAL**

### **No le recomendamos realizar la búsqueda en esta opción a menos que sea un usuario avanzado.**

Seleccione la opción **BÚSQUEDA MANUAL** y pulse dos veces el botón de confirmación **27** (**ENTER**) para acceder al menú. Con los botones del cursor 5 (▲, ▼) elija la frecuencia de los canales que desea buscar y pulse el botón **27** (**ENTER**) dos veces para que el aparato comience la búsqueda de canales. La pantalla mostrara el nombre de los canales de televisión y radio encontrados.

Pulse el botón **27** (**ENTER**) para que el aparato almacene en memoria los canales previamente encontrados y salga del menú de búsqueda.

Si desea cancelar y salir del menú de búsqueda manual, pulse el botón **18** (**SCAN**).

### **AJUSTE DE CANAL**

Pulse dos veces el botón de confirmación **27** (**ENTER**) para acceder al menú **AJUSTE DE CANAL**.

Con los botones del cursor 5 (A,V) elija el canal que desea seleccionar de la pantalla. La pantalla mostrara un máximo de 5 canales si desea acceder a un canal superior o inferior de los mostrados en la pantalla pulse el botón **22 (D) ó 21 (K) respectivamente para acceder a otro bloque de canales.** 

Para salir menú recorra la ventana con el botón **5** (T) y seleccione la opción **SALIR**, pulse el botón **27** (**ENTER**) para confirmar.

### FAVORITO

- Pulse el botón **12** (**FAV**) y el canal mostrará un cuadrado rojo a su lado.
- Siga el mismo paso anterior para marcar tantos programas favoritos como desee.
- Si desea quitar un canal de la lista de favoritos elija el canal deseado y pulse el botón **12** (**FAV**).

A partir de este momento, cuando usted esté viendo un programa y desee buscar un programa favorito pulse el botón **12** (**FAV**) repetidamente y se le mostrará de forma consecutiva los programas favoritos que usted organizó previamente.

Cuando este viendo un programa pulse el botón **15** (**TV/RADIO**) para cambiar entre modo televisión digital y radio. En el modo de radio siga el mismo procedimiento que en el modo televisión para añadir o quitar canales al grupo favorito.

### BORRAR

- Seleccione el canal que quiere borrar y pulse el botón **13** (**DEL**) y el canal mostrará un cuadrado verde a su lado.
- Cuando salga de la ventana de menú, éstos canales quedarán borrados del listado de canales.
- Si desea restablecer un canal borrado elija el canal deseado y pulse el botón **13** (**DEL**).

### **NOTA:**

Los canales borrados, siguen ocupando el número de presintonía donde están almacenados, aunque no podamos acceder a ellos. Para recuperar un canal borrado seleccione el canal en el menú **AJUSTE DE CANAL** y pulse el botón **13** (**DEL**), el cuadrado verde que tenía el canal a su lado se eliminara.

Cuando este viendo un programa pulse el botón **15** (**TV/RADIO**) para cambiar entre modo televisión digital y radio. En el modo de radio siga el mismo procedimiento que en el modo televisión para borrar canales.

### PROTEGIDO

- Seleccione el canal que quiere proteger o bloquear y pulse el botón **14** (**PRO**) del mando a distancia.
- Se le pedirá que introduzca la contraseña. Introduzca la contraseña (por defecto 1234) y el canal mostrará un cuadrado amarillo a su lado.
- Repita los pasos **1** y **2** para proteger o bloquear tantos canales como desee.
- Si desea desbloquear un canal elija el canal deseado y pulse el botón **14** (**PRO**) e introduzca la contraseña.

Cuando este viendo un programa pulse el botón **15** (**TV/RADIO**) para cambiar entre modo televisión digital y radio. En el modo de radio siga el mismo procedimiento que en el modo televisión para proteger o bloquear un canal.

Mientras ve la televisión, si selecciona un canal bloqueado éste le pedirá que introduzca la contraseña antes de poder visionarlo. Si no introduce la contraseña el canal no podrá verse y al cancelar la opción la pantalla mostrará el canal siguiente.

### **MOVER CANAL**

Pulse dos veces el botón de confirmación **27** (**ENTER**) para acceder al menú **MOVER CANAL**.

Con los botones del cursor **5 (A,V)** elija el canal que desea seleccionar de la pantalla. La pantalla mostrara un máximo de 5 canales si desea acceder a un canal superior o inferior de los mostrados en la pantalla pulse el botón **22 (>) ó 21 (x) respectivamente para acceder a otro bloque de canales.** 

Para salir del menú recorra la ventana con el botón **5** (T) y seleccione la opción **SALIR**, pulse el botón **27** (**ENTER**) para confirmar.

- Pulse el botón **27** (**ENTER**) y el canal mostrará el símbolo de "mover".
- Mueva el canal seleccionado al nuevo número de la memoria deseada con los botones 5 (▲,▼).
- Confirme con el botón **27** (**ENTER**) y el canal cambiará a la nueva posición de memoria, incrementándose en una posición de memoria el resto de los canales superiores a la nueva posición de memoria.

Cuando este viendo un programa pulse el botón **15** (**TV/RADIO**) para cambiar entre modo televisión digital y radio. En el modo de radio siga el mismo procedimiento que en el modo televisión para mover un canal.

### **PROGRAMA RESERVA**

Este menú le permitirá ver los programas reservados y ajustar el tiempo de aviso anterior al inicio del programa mediante un mensaje recordatorio.

### INICIO

- Seleccione la opción **INICIO** y presione el botón de confirmación **27** (**ENTER**) para entrar en el menú.
- Con los botones del cursor **5 (▲,**▼) elija el programa reservado.
- Pulse el botón de confirmación **27** (**ENTER**) para acceder al programa reservado, la pantalla le mostrará el nombre del programa. Seleccione la opción **OK** para confirmar, o la opción **BORRAR** para eliminar el programa reservado y pulse botón **27** (**ENTER**).
- Para salir del menú recorra la ventana con el botón **5** (T) y seleccione la opción **SALIR**, pulse el botón **27** (**ENTER**) para confirmar.

### HORA DE NOTI.

- Seleccione la opción **HORA DE NOTI**, presione el botón de confirmación **27** (**ENTER**) para entrar en el menú.
- Con los botones del cursor **5 (▲,▼)** ajuste el tiempo de aviso anterior al inicio del programa reservado.
- Pulse dos veces el botón **27** (**ENTER**) para confirmar y salir del menú.

Mientras ve la televisión, cuando alcance el tiempo de inicio del programa reservado la pantalla le mostrará un mensaje de recordatorio para que cambie de canal si lo desea mediante el teclado numérico **3** o con los botones del cursor **5 (▲,▼)**. Pulse el botón de confirmación 27 (**ENTER**) para borrar el mensaje y el programa reservado.

### **NOTA:**

Después de salir del menú de configuración en modo reproductor digital terrestre (DVB), la pantalla mostrará información del canal que está visionando, pulse repetidamente el botón **31** (**DISPLAY**) para que la información desaparezca de la pantalla.

### **Modo receptor digital terrestre (DVB)**

Para ver los distintos canales de televisión o escuchar los canales de radio, primero tendrá que asignar estos a las posiciones de memoria del receptor digital terrestre (DVB). Una vez hayan sido almacenados presione los botones **5 (▲ ▼)** para aumentar o disminuir el número de presintonía o selecciónela directamente mediante los botones del teclado numérico.

### **AUTO BÚSQUEDA**

Tiene dos opciones:

Pulse el botón **18** (**SCAN**), la pantalla le mostrará " **EMPEZAR BÚSQUEDA?** " utilice los botones del cursor **5** (W, X) y marque " **OK** ", pulse el botón **27** (**ENTER**) para que el aparato comience automáticamente la búsqueda de canales. En poco tiempo, el receptor estará listo para mostrarle todos los canales almacenados.

O bien:

Pulse el botón **2** (**SETUP**) para entrar en el menú de configuración, acceda a la **PAGINA DE AJUSTE TDT**  seleccione el menú **AJUSTE DE PROGRAMA** y elija la opción **AUTOBUSQUEDA** (ver **MENÚ DE CONFIGURACIÓN**).

### **GUÍA ELECTRÓNICA DE PROGRAMAS**

- Pulse el botón **11** (**EPG**) para acceder en la guía electrónica de programas. En la opción **CANAL** presione el botón **27** (**ENTER**) para entrar en el menú de canales.
- Mediante los botones **5** (▲,▼) puede cambiar de canal y ver la vista previa del mismo. Pulse el botón 27 (**ENTER**) para retornar a la guía electrónica de programas.
- Pulse el botón **5** (T) para acceder a la opción **PROGRAMA**. Presione el botón **27** (**ENTER**) para entrar en el menú de programación. Mediante los botones 5 (▲,▼) podrá recorrer la programación del día.
- Pulse los botones **2** ó **3** del teclado numérico para disminuir o aumentar respectivamente los distintos días de la semana.
- Pulse el botón **1** del teclado numérico para obtener información del programa seleccionado ó el botón **4** del teclado numérico para obtener una información mas detallada. Para cerrar la ventana de información presione el botón **5 (◀)**.
- Para reservar un programa desde la guía electrónica de programas seleccione el evento que desea reservar y pulse el botón **27** (**ENTER**), la pantalla le mostrará " **GUARDAR CANAL?** ", seleccione la opción **OK** y pulse el botón **27** (**ENTER)** para confirmar. Para acceder a la ventana de la guía electrónica de programas presione el botón  $5$   $($
- Presione el botón **11** (**EPG**) para salir de la guía electrónica de programas.

### **CAMBIANDO ENTRE TELEVISIÓN DIGITAL Y RADIO**

Pulse el botón **15** (**TV/RADIO**) para cambiar entre modo televisión digital y radio.

### **PISTAS DE AUDIO**

Algunas programaciones pueden transmitirse en dos o más idiomas. Para seleccionar el idioma deseado, pulse repetidamente el botón **10** (**AUDIO**) en el mando a distancia.

### **NOTA:**

Puede suceder que la ventana de información contenga varios idiomas disponibles, pero que la cadena de TV solo transmita en uno de ellos.

### **SUBTITULOS**

Pulse el botón **17** (**SUBTITLE**) para activar o desactivar los subtítulos.

### **ZOOM**

Durante la reproducción o en el modo pausa, presione el botón **26** (**ZOOM**), para aumentar o disminuir el tamaño de la imagen.

- Cada vez que pulse este botón aumentará el tamaño de la imagen hasta llegar al nivel máximo de ampliación (ZOOM 4), si continúa presionando la imagen disminuirá hasta llegar al nivel máximo de disminución (ZOOM 1/4). Para salir del modo Zoom, presione una vez más el botón **26** (**ZOOM**).

 $\rightarrow$  Zoom 2  $\rightarrow$  Zoom 3  $\rightarrow$  Zoom 4  $\rightarrow$  Zoom 1/2  $\rightarrow$  Zoom 1/3  $\rightarrow$  Zoom 1/4  $\rightarrow$  Zoom Des-

- Únicamente cuando la imagen esté maximizada (modos de ZOOM 2, 3 y 4), con los botones del cursor  $5 \times$ ,  $\blacktriangleright$ ,  $\blacktriangle$  y  $\nabla$  ) del mando a distancia podrá desplazar la imagen.

#### **NOTA:**

Al activar la función ZOOM deberá tener en cuenta que la calidad de la imagen disminuye. La calidad es inversamente proporcional a la ampliación.

#### **SALTO DE PRESINTONIA**

Utilice los botones **5 (▲ ▼)** del mando a distancia para ir a la presintonía posterior o anterior.

### **SELECTOR PAL/NTSC**

Dependiendo del sistema de color de su televisor (NTSC o PAL), deberá seleccionar el mismo sistema en el equipo. Para seleccionar el sistema pulse repetidamente el botón **32** (**N/P**) y seleccione el sistema deseado, la pantalla del televisor mostrará el sistema de video elegido: **NTSC**, **PAL** ó **MULTI**.

### **NOTAS:**

- Cuando el formato del equipo no es compatible o no se corresponde con el sistema de TV utilizado (NTSC/PAL), la imagen puede verse distorsionada, con interrupciones o sin color.
- Los cambios realizados en la selección del sistema de color afectarán también en el modo reproductor DVD.

### **TELETEXTO**

El servicio de teletexto es una información adjunta a la emisión de televisión que dispone de múltiples páginas de texto de información relacionada con la programación de la cadena, noticias, tráfico, etc.

- Si la cadena que está viendo ofrece el servicio de teletexto, puede acceder a él pulsando el botón **16** (**TTX**). La página de inicio 100 del teletexto le muestra un índice de contenidos y el número de página en el que encontrará la información que desea.
- Si pulsa el botón **25** (**PROGRAM)** activará el modo mezcla (imagen de televisión + teletexto superpuesto). Cada vez que presione el botón **25** (**PROGRAM**) el modo cambiará sucesivamente.
- Para acceder a una página determinada, mediante los botones del teclado numérico introduzca el número de tres dígitos que corresponde a la página deseada.
- Para visitar la página siguiente, o la anterior, pulse los botones **5** (A,  $\blacktriangledown$ ). Su receptor almacena temporalmente varias páginas del teletexto, lo que le permitirá acceder a ellas de forma rápida.
- Pulse el botón **26** (**ZOOM**) para ir a la pagina índice.
- Observe que en la línea inferior del teletexto le aparecerán contenidos o temas marcados en cuatro colores: rojo, verde, amarillo y azul. En el mando encontrará los botones **12**, **13**, **14** y **11** de los mismos colores. Para acceder directamente a estos, pulse el botón del color correspondiente del mando a distancia.
- Algunas paginas de teletexto en la parte inferior debajo de los contenidos o temas aparecen distintas subpáginas de propaganda, pulse los botones **5** (<,  $\blacktriangleright$ ) para seleccionar la subpágina,
- Pulse el botón **16** (**TTX**) de nuevo para salir del modo teletexto.

# • Para iniciar la reproducción pulse el botón **27** (**ENTER**) del mando a distancia.

**REPRODUCCIÓN, PAUSA Y FOTOGRAMA A FOTOGRAMA** 

- Presione el botón **23** () del mando a distancia ó **5** (**PLAY/PAUSE**) del panel frontal para detener el disco momentáneamente, la imagen se congelará y no habrá sonido. Para retomar la reproducción pulse el botón **24**  () del mando a distancia ó **5** (**PLAY/PAUSE**) del panel frontal.
- Pulse el botón **12** (**STEP**) para seleccionar el modo fotograma. En el modo fotograma cada vez que pulse el botón **12** (**STEP**) la imagen avanzará fotograma a fotograma. Para retomar la reproducción pulse el botón **24**  () del mando a distancia ó **5** (**PLAY/PAUSE**) del panel frontal.

### **INFORMACIÓN DEL PROGRAMA**

Para ver la información del programa que está visualizando pulse el botón **31** (**DISPLAY**) la pantalla mostrará el número de presintonía, nombre del canal, fecha, información horaria e información de audio. Pulse nuevamente el botón **31** (**DISPLAY**) para visualizar un menú con información de la intensidad y calidad de la señal recibida del programa que está visualizando, para salir del menú presione el botón **31** (**DISPLAY**).

### **ACCESO A LOS PROGRAMAS FAVORITOS**

Cuando usted esté viendo un programa y desee buscar un programa favorito pulse el botón **12** (**FAV**) repetidamente y se le mostrará de forma consecutiva los programas favoritos que usted organizó previamente.

### **BLOQUEO PATERNO**

Cuando esta activado el control paterno y seleccione un canal con un control parental inferior, la pantalla le mostrará el mensaje " **ESTE PROGRAMA ES PARENTAL POR FAVOR INTRODUZCA CONTRASEÑA** ", introduzca la contraseña mediante el teclado numérico (recuerde que si no la ha cambiado esta será **1234** ó **1369**) y después pulse el botón **27** (**ENTER**) para confirmar y poder visualizar la cadena de televisión.

### **PROTEGIDO**

Cuando selecciona un canal previamente protegido la pantalla le mostrará el mensaje " **ESTE CANAL ESTA PROTEGIDO INTRODUZCA CONTRASEÑA** ", introduzca la contraseña mediante el teclado numérico (recuerde que si no la ha cambiado esta será **1234** ó **1369**) y después pulse el botón **27** (**ENTER**) para confirmar y poder visualizar la cadena de televisión.

### **Modo reproductor DVD**

### **MENSAJES DE ADVERTENCIA**

Si al pulsar un botón (tanto del panel frontal como del mando a distancia), aparece en la pantalla del televisor este símbolo indicará que la función seleccionada no está disponible en ese momento.

### **PROTECTOR DE PANTALLA**

Con el fin de proteger la pantalla del televisor, el reproductor incorpora un dispositivo protector de pantalla y que consiste en una imagen con la indicación DVD vídeo de fondo.

El protector de pantalla se activa automáticamente cuando transcurridos 4 minutos aproximadamente no ha insertado un disco, o en el modo de parada (STOP) transcurren 4 minutos sin presionar ningún botón.

Al presionar cualquier botón del mando a distancia o del panel frontal, el protector de pantalla desaparecerá y el reproductor volverá al modo normal.

### **MENSAJES DE ERROR DE LOS DISCOS**

El reproductor DVD está equipado con el sistema de vídeo PAL y NTSC. Antes de la adquisición de un disco DVD deberá comprobar en el estuche del mismo que el sistema y la zona corresponden con el especificado en el reproductor. Cuando un disco tiene la zona distinta al reproductor DVD, durante la comprobación y carga de datos del disco el reproductor no aceptará el disco y la pantalla del televisor mostrará un mensaje de aviso.

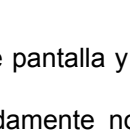

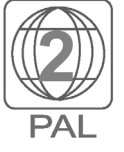

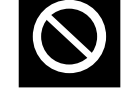

### **PARADA Y PARADA MOMENTÁNEA**

- Al pulsar una vez el botón de parada **8** ( $\blacksquare$ ) del mando a distancia ó 6 (**STOP**) del panel frontal, el reproductor entrará en el modo de parada momentánea.
- Presione el botón de reproducción **24** () del mando a distancia ó **5** (**PLAY/PAUSE**) del panel frontal, para retomar la película desde el punto en que se detuvo.
- Si presiona dos veces el botón de parada del mando a distancia o del panel frontal, el reproductor pasará al modo de parada o STOP. Cuando pulse el botón de reproducción el disco comenzará desde el principio.

### **SALTO DE CAPÍTULOS Y GRABACIONES**

Presione los botones de salto 21 ( $\vert \psi \vert$ ) ó 22 ( $\vert \psi \vert$ ) del mando a distancia para retroceder o avanzar al capítulo o grabación anterior o siguiente respectivamente.

#### **NOTAS:**

- Durante la reproducción de cualquier disco DVD y en la sección de **ADVERTENCIA**, la función de salto de capítulos no será posible.
- La función de salto está determinada por el formato del disco, algunos discos en formato DivX (opc.), SVCD/VCD no admiten esta función.

### **AVANCE Y RETROCESO LENTO**

Durante la reproducción de discos con video digital presione el botón **13** (**SLOW**) del mando a distancia para seleccionar el avance lento. Dispone de 4 velocidades de avance lento y cuatro velocidades de retroceso lento.

• Cada vez que pulse este botón disminuirá la velocidad de avance lento, si continua presionando este botón el reproductor pasará al modo de retroceso lento al finalizar el retroceso lento el reproductor pasará al modo de reproducción normal.  $\mathbf{R}$  $\sim$  10  $\pm$  10  $\pm$  $\sim$  10  $^{-1}$  .  $\mathbf{r}$ 

$$
\begin{array}{c}\n\bullet \\
\bullet \\
\bullet\n\end{array}
$$

• Para volver al modo de reproducción normal presione el botón el botón 24 ( $\rightarrow$ ) del mando a distancia ó **5** (**PLAY/PAUSE**) del panel frontal.

### **NOTAS:**

- En el modo de avance lento no habrá sonido.
- En discos con grabaciones en formato Mpeg4, DivX (opc.), VCD/SVCD solo habrá avance lento.

### **AVANCE Y RETROCESO RÁPIDO**

En reproducción (PLAY) presione el botón 20 ( $\leftrightarrow$ ) del mando a distancia para avanzar rápidamente. Dispone de 5 velocidades, cada vez que pulse este botón, aumentará la velocidad hasta llegar a la máxima (x32), si continúa presionando este botón el reproductor pasará al modo de reproducción normal.

Reproducción normal  $\rightarrow \rightarrow x^2 \rightarrow x^3 + x^4 \rightarrow x^8 \rightarrow x^4 + x^3$ 

En reproducción (PLAY) presione el botón 19 (<a>
(<a>
(<a>
(<a>
del mando a distancia para retroceder rápidamente. Dispone de 5 velocidades, cada vez que pulse este botón, aumentará la velocidad hasta llegar a la máxima (x32) , si continúa presionando este botón el reproductor pasará al modo de reproducción normal.

Reproducción normal  $\rightarrow$  44 x2  $\rightarrow$  44 x4  $\rightarrow$  44 x8  $\rightarrow$  44 x16 44  $\rightarrow$  x32

• Tanto en avance como en retroceso rápido se puede volver a la reproducción normal pulsando el botón **24** () del mando a distancia ó **5** (**PLAY/PAUSE**) del panel frontal.

#### **NOTA:**

Durante la reproducción de un disco DVD y en la sección de **ADVERTENCIA**, la función de avance y retroceso rápido no será posible.

### **INFORMACIÓN EN PANTALLA**

Pulse repetidamente el botón **31** (**DISPLAY**) del mando a distancia y dependiendo del disco insertado (DVD, MPEG4, DivX (opc.), VCD/SVCD (opc.), CD, MP3 (opc.) ó WMA) la pantalla mostrará la siguiente información:

### **DISCO DVD**

La pantalla mostrará el tiempo de reproducción del título, tiempo restante de reproducción del título, tiempo de reproducción del capítulo y tiempo restante de reproducción del capítulo.

### **Disco MPEG4/DIVX y VCD/SVCD (PBC activado)**

La pantalla mostrará el tiempo de reproducción de la grabación y el tiempo restante de la reproducción de la grabación.

#### **Disco CD y VCD/SVCD (PBC desactivado)**

La pantalla mostrará el tiempo de reproducción de la grabación, tiempo restante de reproducción de la grabación, tiempo de reproducción del disco y tiempo restante de reproducción del disco.

### **MENÚ DE DISCO Y TÍTULO (SÓLO CON DISCOS DVD)**

- El menú de disco permite al usuario elegir las distintas opciones disponibles del disco en reproducción. Para acceder al menú presione el botón **29** (**MENU**).
- El título del disco es la pista de inicio de un disco DVD. Algunos discos DVD no admiten la posibilidad de acceder al título del mismo. Para acceder al título del disco pulse el botón **28** (**TITLE**).

#### **MODO PBC (SÓLO CON DISCOS VCD/SVCD)**

La función PBC (Play Back Control) consiste en que sí la película está dividida en varias partes, denominadas escenas, con los botones de salto o el teclado numérico se puede acceder directamente a las mismas. Presione sucesivamente el botón **4** (**PBC**) del mando a distancia para activar o desactivar el modo PBC.

### **SELECCIÓN DE LA SALIDA DE VÍDEO**

Presione repetidamente el botón **14** (**V-MODE**), para seleccionar el tipo de salida de vídeo: video compuesto o S-Video (**DESACT**), componentes de video entrelazado o modo de exploración progresiva (**YUV**), Scart por RGB (**RGB**).

### **NOTAS:**

- La salida de componentes de vídeo y exploración progresiva comparten los mismos conectores RCA de salida **5** (**Y**, **U/Pb**, **V/Pr**). Asegúrese de que el televisor dispone de la entrada de vídeo que desea utilizar.
- Los cambios realizados en la salida de **VÍDEO** afectarán también en el modo receptor digital terrestre (DVB).

#### **SELECTOR NTSC/PAL**

Dependiendo del sistema de color de su televisor (NTSC o PAL), deberá seleccionar el mismo sistema en el equipo. Para seleccionar el sistema pulse repetidamente el botón **32** (**N/P**) y seleccione el sistema deseado, la pantalla del televisor mostrará el sistema de video elegido: **NTSC**, **PAL** ó **MULTI**.

### **NOTAS:**

- Cuando el formato del equipo no es compatible o no se corresponde con el sistema de TV utilizado (NTSC/PAL), la imagen puede verse distorsionada, con interrupciones o sin color.
- Los cambios realizados en la selección del sistema de color afectarán también en el modo receptor digital terrestre (DVB).

### **REPETICIÓN**

- Cada vez que pulse el botón **11** (**REPEAT**) y dependiendo del disco insertado (DVD, MPEG4, DivX (opc.), VCD/SVCD, CD, MP3 (opc.) ó WMA), la pantalla del televisor mostrará la opción elegida.
	- Con discos DVD podrá seleccionar: **CAPÍTULO**, **TÍTULO, TODO** y apagado.
	- Con discos MPEG4, DivX (opc.), MP3 (opc.) y WMA podrá seleccionar: **PISTA** (Reproducción de la pista) **REPETICIÓN 1** (Repetición de la pista), **REP CARPETA** o **REPETICIÓN TOTAL** (Repetición de la carpeta), **CARPETA** (Reproducir la carpeta), **ALEATORIA** (Reproducir la carpeta en orden aleatorio) y **REPT. ALEAT.** (Repetición de la carpeta en orden aleatorio).

- Con discos CD y VCD/SVCD podrá seleccionar: **PISTA** (Repetición de la pista), **TODO** (Repetir todo el disco) y repetición desactivada.

### **NOTAS:**

- La función de repetición está determinada por el formato del disco. Algunos discos DVD, DivX (opc.) ó SVCD/VCD no admiten esta función.
- En discos SVCD/VCD el modo repetición no estará disponible cuando la opción PBC esté activada.

### **REPETICIÓN DE UN FRAGMENTO**

Para la repetición de un fragmento siga el siguiente proceso:

- **1.** Al comienzo del fragmento presione el botón **15** (**A-B**), la pantalla del televisor mostrará la indicación " **A** ". Una vez finalizado el fragmento presione de nuevo el botón **15** (**A-B**) la pantalla del televisor mostrará la indicación "  $\bigcirc$ **AB** ". El reproductor repetirá constantemente el fragmento seleccionado.
- **2.** Para cancelar la modalidad de repetición y volver al modo de reproducción normal pulse nuevamente el mismo botón.

### **NOTAS:**

- La función de repetición de un fragmento A-B está determinada por el formato del disco. Algunos discos DVD, MPEG4, DivX (opc.) ó SVCD/VCD no admiten esta función.
- Los discos Mp3/WMA no admiten esta función
- El modo de repetición de un fragmento quedará desactivado, al efectuar un acceso directo a un capitulo, grabación o archivo.

### **SUBTÍTULOS**

• Si el disco DVD contiene distintos subtítulos, al pulsar repetidamente el botón **17** (**SUBTITLE**) del mando a distancia durante la reproducción, seleccionará los distintos idiomas de los subtítulos. La pantalla del televisor mostrará el subtítulo seleccionado.

#### **NOTAS:**

- Un disco DVD puede contener subtítulos hasta en 32 idiomas diferentes.
- En la mayoría de los discos DVD el idioma de los subtítulos se puede seleccionar desde el menú del disco.

### **MULTIÁNGULOS**

• Los discos DVD pueden contener distintos ángulos de visionado. Pulse repetidamente el botón **18** (**ANGLE**) para seleccionar las distintas escenas o ángulos durante la reproducción de un disco multiángulo. La pantalla del televisor mostrará el ángulo seleccionado así como el número total de ángulos

### **NOTA:**

• Un disco DVD puede contener hasta 9 ángulos de visionado distintos.

### **PISTAS DE AUDIO**

- Seleccione el idioma de audio que desea escuchar de la siguiente forma, durante la reproducción de un disco DVD, MPEG4, DivX (opcional) ó SVCD con distintos idiomas pulse repetidamente el botón **10** (**AUDIO**). La pantalla del televisor mostrará el idioma seleccionado.
- Durante la reproducción de un disco VCD/SVCD y CD pulse repetidamente el botón **10** (**AUDIO**) del mando a distancia para elegir entre el canal izquierdo, canal derecho, mezcla mono o estéreo.

### **NOTAS:**

- Un disco DVD puede contener hasta 8 idiomas o pistas de sonido diferentes. En la mayoría de los discos DVD el idioma de audio se puede seleccionar desde el menú del disco.
- Algunos discos en formato DVD, MPEG4, DivX (opc.) ó SVCD (opc.) no admiten la selección de pistas de audio.
- En formato DivX (opc.), puede haber una pausa de la grabación durante el cambio de idioma.

### **MODOS DE SONIDO**

Pulse repetidamente el botón **16** (**3D**) y dependiendo del disco insertado, podrá seleccionar una de las distintas ecualizaciones preestablecidas o uno de los modos de audición.

### **Disco DVD**

Dispone de 7 preecualizaciones, para desactivar el ecualizador elija la opción **DESACT**.

#### **Disco MPEG4**, **DivX (opc.)**, **SVCD/VCD (opc), MP3, WMA ó CD**

Los modos de audición crean sensaciones acústicas envolventes tales como eco, reverberación, etc., similar al producido en distintos entornos como pueden ser una discoteca, un estadio, o un anfiteatro. Dispone de 7 modos de audición, si elige la opción **DESACT.** los modos de audición de desactivarán.

### **NOTA:**

Los cambios realizados en el tipo de preecualización o modo de audición afectarán también en el modo receptor digital terrestre (DVB).

### **ZOOM**

Durante la reproducción o en el modo pausa, presione el botón **26** (**ZOOM**) del mando a distancia, para aumentar o disminuir el tamaño de la imagen.

- Cada vez que pulse este botón aumentará el tamaño de la imagen hasta llegar al nivel máximo de ampliación (ZOOM 4), si continúa presionando la imagen disminuirá hasta llegar al nivel máximo de disminución (ZOOM 1/4). Para salir del modo Zoom, presione una vez más el botón **26** (**ZOOM**).

 $\rightarrow$  ZOOM 2  $\rightarrow$  ZOOM 3  $\rightarrow$  ZOOM 4  $\rightarrow$  ZOOM 1/2  $\rightarrow$  ZOOM 1/3  $\rightarrow$  ZOOM 1/4  $\rightarrow$  ZOOM: APA -

- Únicamente cuando la imagen esté maximizada (modos de ZOOM 2, 3 y 4), con los botones del cursor **5 (◀, ▶, ▲**  $\vee$  **▼**) del mando a distancia podrá desplazar la imagen.

### **NOTA:**

Al activar la función ZOOM deberá tener en cuenta que la calidad de la imagen disminuye. La calidad es inversamente proporcional a la ampliación.

### **BÚSQUEDA RÁPIDA**

Al pulsar el botón **6** (**SEARCH**) y dependiendo del disco insertado la pantalla mostrará el menú de búsqueda rápida.

#### **Disco DVD**

• En el modo de parada o STOP, pulse el botón **6** (**SEARCH**) para acceder al menú de búsqueda rápida de títulos y capítulos. La pantalla mostrará el menú de selección de títulos.

#### **T xx/xx C 00/00**

Mediante el teclado numérico **3** del mando a distancia introduzca número de título, después la pantalla mostrará el menú de selección de capítulos. Si no introduce un número de capítulo automáticamente se iniciará la reproducción por el capítulo número 1.

### **T xx/xx C xx/xx**

• En el modo de reproducción pulse repetidamente el botón **6** (**SEARCH**) para acceder al menú de búsqueda rápida de capítulos, al modo de búsqueda por tiempo de reproducción del título o capítulo. La pantalla mostrará la siguiente indicación:

### **T xx/xx C xx/xx** ⇒ **TÍTULO xx/xx TIEMPO x:xx:xx** ⇒ **CAPÍTULO xx/xx TIEMPO x:xx:xx**

Mediante el teclado numérico **3** del mando a distancia introduzca el número del capítulo o el tiempo de reproducción del título o capítulo de la siguiente forma: **hora: minutos : segundos**.

### **Disco MPEG4 o DivX (opcional)**

Durante la reproducción, pulse repetidamente el botón **6** (**SEARCH**) para acceder al modo de búsqueda por el número de pista (escena) o tiempo de reproducción de la pista (escena). La pantalla del televisor mostrará la siguiente indicación:

### **SELECCION: xxx** ⇒ **IR A x:xx:xx**

Mediante el teclado numérico **3** del mando a distancia introduzca el número de la pista (escena) o el tiempo de reproducción de la pista (escena), de la siguiente forma: **horas: minutos : segundos**.

### **Disco CD ó Disco SVCD/VCD (opcional)**

• En el modo de parada o STOP, pulse el botón **6** (**SEARCH**) para acceder al modo de búsqueda por tiempo de reproducción del disco o por el número de grabación (pista). La pantalla mostrará la siguiente indicación:

### **TIE. DISCO xx:xx** ⇒ **SELECCIONAR PISTA xx/xx**

Mediante el teclado numérico **3** del mando a distancia introduzca el tiempo de reproducción del disco o el número de la pista de la siguiente forma: **minutos : segundos**.

• Durante la reproducción o en el modo de parada momentánea, pulse repetidamente el botón **35** (**SEARCH**) para acceder al modo de búsqueda por tiempo de reproducción del disco, búsqueda por tiempo de reproducción de la grabación (pista) o por el número de grabación (pista). La pantalla mostrará la siguiente indicación:

**TIE. DISCO xx:xx** ⇒ **TIE. PISTA xx:xx** ⇒ **SELECCIONAR PISTA xx/xx** 

Mediante el teclado numérico **3** del mando a distancia introduzca el tiempo de reproducción del disco, tiempo de reproducción de la pista o el número de la pista de la siguiente forma: **minutos : segundos**.

### **Disco, MP3, WMA, JPEG y KODAK PICTURE**

Pulse momentáneamente el botón **6** (**SEARCH**) para acceder directamente al número de la grabación o imagen, durante la reproducción y en discos con grabaciones en formato MP3 pulse nuevamente este botón para acceder directamente al tiempo de reproducción de la pista o grabación. Utilice el teclado numérico **3** del mando a distancia para introducir el número de grabación, imagen o el tiempo de reproducción.

#### **NOTAS:**

- La función de **Búsqueda rápida** está supeditada por el formato del disco. Algunos discos DVD, SVCD/VCD (opc.), JPEG, MPEG4 ó DivX (opc.) no admiten esta función.
- Esta función no estará disponible al efectuar una reproducción programada en discos DVD, CD ó VCD/SVD . La pantalla del televisor mostrara **SÓLO REPR. NORMAL**

### **PROGRAMACIÓN**

### **DVD, CD, VCD/SVCD**

Esta función le permitirá programar hasta 20 títulos y capítulos, escenas o grabaciones para después reproducirlos en el orden elegido.

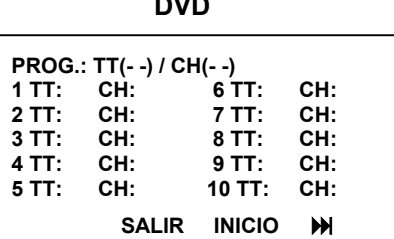

**CD, VCD/SVCD** 

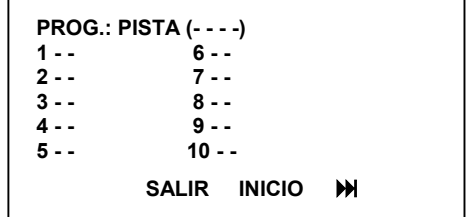

- **1.** En el modo de reproducción o parada (STOP) al pulsar el botón **25** (**PROGRAM**), la pantalla del televisor mostrará el menú de programación y dependiendo del disco insertado podrá seleccionar títulos, capítulos, carpetas, grabaciones o escenas.
- **2.** Mediante el teclado numérico introduzca el número de título y capítulo para discos DVD o el número de escena o grabación para discos SVCD/VCD ó CD respectivamente. Si desea introducir un número superior al 9, previamente deberá presionar el botón **30** (10+) seguido del número deseado.
- **3.** Repita el paso anterior hasta que haya completado la programación.
- **4.** Para cambiar una posición de memoria programada mediante los botones del cursor elija la posición de memoria deseada y repita el paso **2**.
- **5.** Una vez finalizada la programación para iniciar la reproducción programada con los botones del cursor elija la opción **INICIO** y pulse el botón **27** (**ENTER**). Para salir del menú de programación sin iniciar la reproducción pulse el botón **25** (**PROGRAM**) o con los botones del cursor elija la opción **SALIR** y pulse el botón **27** (**ENTER**).
- **6.** Para continuar en modo de reproducción normal (la memoria de programación será borrada) pulse el botón **25**  (**PROGRAM**) y a continuación con los botones del cursor elija la opción **PARADA** y pulse el botón **27** (**ENTER**). Para salir del menú de programación elija la opción **SALIR** y pulse el botón **27** (**ENTER**).

Al abrir la bandeja de carga, pasar el equipo al modo receptor digital terrestre (DVB) o apagar el reproductor se anula el modo de programación, quedando automáticamente borradas todas las posiciones de la memoria de programación.

### **NOTA:**

Algunos discos DVD no admiten la función de programación.

### **MPEG4, MP3 y WMA**

Esta función le permitirá programar hasta 100 grabaciones para después reproducirlos en el orden elegido.

- **1.** En el modo de parada (STOP) con los botones del cursor elija el archivo deseado y pulse el botón **7** (**MARK**), la pantalla del televisor le mostrará "**AÑADIR A LA LISTA DE REPRODUCCIÓN**"
- **2.** Repita el paso anterior hasta que haya completado la programación.
- **3.** Pulse el botón **25** (**PROGRAM**) repetidamente para cambiar el modo de visualización entre CARPETA, LISTA DE ARCHIVOS y LISTA REPRODUCCIÓN.
- **4.** En el modo de visualización LISTA REPRODUCCIÓN la pantalla mostrará el número grabaciones programadas. Pulse el botón el botón **27** (**ENTER**) para iniciar la reproducción. Para borrar una grabación con los botones del cursor elija el archivo deseado y pulse el botón **7** (**MARK**), si desea borrar toda la programación pulse el botón **26** (**ZOOM**).

Al abrir la bandeja de carga, pasar el equipo al modo receptor digital terrestre (DVB) o apagar el reproductor, se anula el modo de programación, quedando automáticamente borradas todas las posiciones de la memoria de programación.

### **MARCADOR ÍNDICE**

Durante la reproducción de un disco DVD, SVCD/VCD ó CD podrá insertar hasta 12 marcas para posteriormente volver a iniciar la reproducción desde la marca deseada.

Esta función es muy útil, por ejemplo: cuando tenga que interrumpir la reproducción de un disco. Antes de detener la reproducción inserte una marca. Posteriormente podrá iniciar la reproducción desde el punto donde inserto la marca.

- Durante la reproducción de un disco pulse el botón **7** (**MARK**) y la pantalla del TV mostrará el menú de marcas.
- Mediante los botones del cursor seleccione una de las 12 posiciones. Presione el botón de reproducción **24** () o el botón de confirmación **27** (**ENTER**) y la escena que en ese momento esté reproduciendo quedará memorizada en la marca seleccionada.
- Para continuar la reproducción desde una marca, acceda al menú de marcas, con los botones del cursor seleccione una de las 12 posiciones y pulse el botón de reproducción 24 ( $\rightarrow$ ) o el botón de confirmación 27 (**ENTER**) para continuar la reproducción desde la marca seleccionada.
- Para borrar una marca acceda al menú de marcas, con los botones del cursor elija la marca deseada y pulse el bortón de borrado **13** (**DEL**).

Al abrir la bandeja de carga, pasar el equipo al modo receptor digital terrestre (DVB) o apagar el reproductor, se borrara el marcador índice.

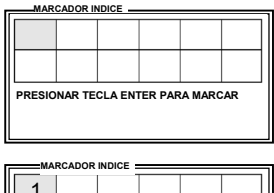

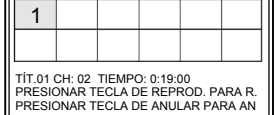

### **MODO MP3, WMA Y JPEG**

Una vez finalizada la carga de datos del disco la pantalla mostrará las carpetas y los archivos (pistas, grabaciones o fotografías) . Desde el teclado numérico o con los botones del cursor elija el archivo deseado y pulse el botón el botón **27** (**ENTER**) para iniciar la visualización o reproducción. Finalizada la reproducción del archivo seleccionado el equipo continuará la reproducción de los archivos siguientes.

Para cambiar el modo de visualización carpetas o lista de archivos (grabaciones con o sin carpetas) presione el botón **25** (**PROGRAM**).

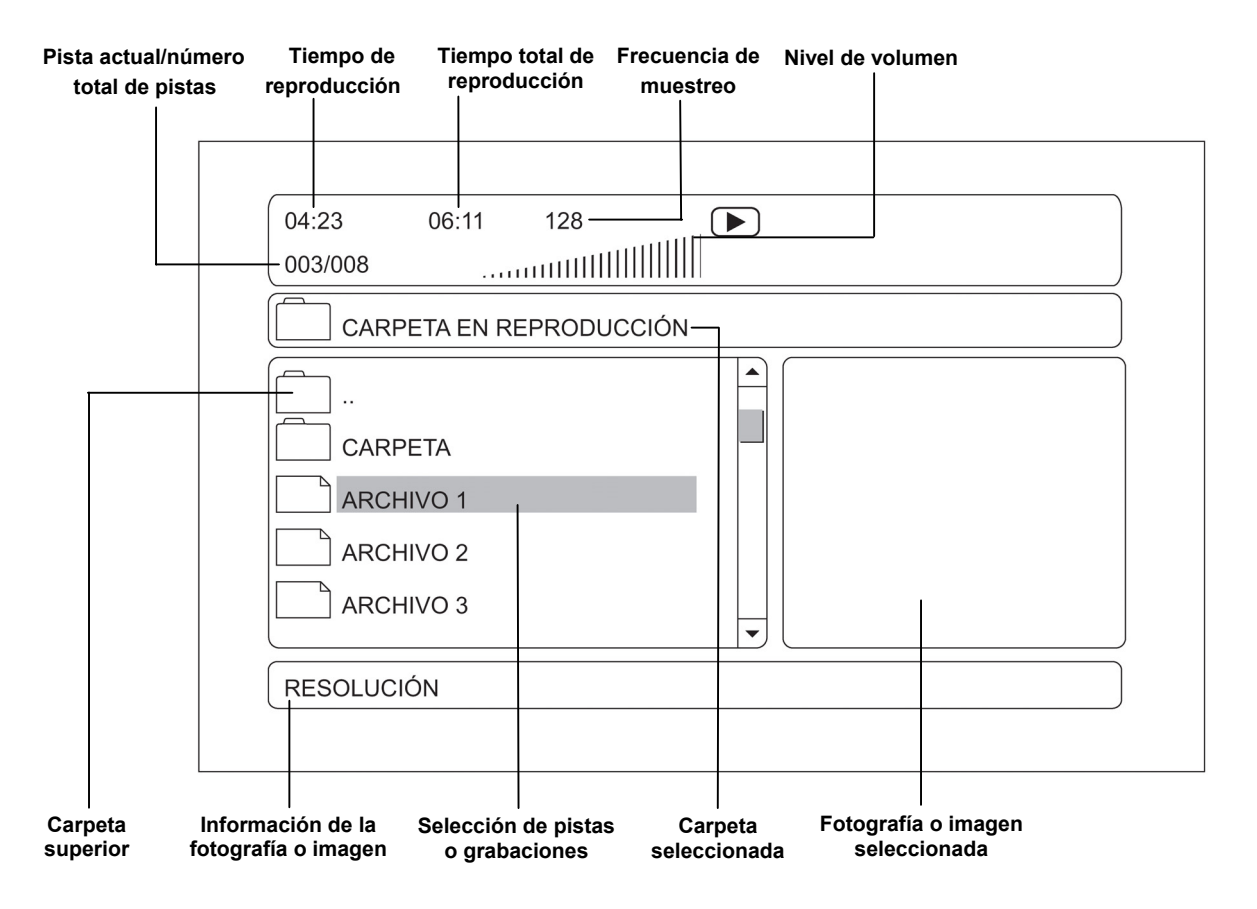

#### **Selección y reproducción de archivos**

Desde este menú y mediante los botones del cursor podrá acceder a las distintas carpetas y archivos (pistas, grabaciones o fotografías). Una vez seleccionado el archivo deseado presione el botón **27** (**ENTER**) iniciar la visualización o reproducción del archivo.

#### **Selección de carpetas**

Para volver a la carpeta anterior pulse el botón del cursor 5 (< ) o seleccione la carpeta superior  $\Box$ .. y después pulse el botón de confirmación **27** (**ENTER**).

### **NOTA**

La función de búsqueda rápida en el modo de visualización " grabaciones con carpetas " considera la raíz de la carpeta como primera grabación por lo cual deberá aumentar en uno el número de la grabación a la que desea ir, o presione el botón **25** (**PROGRAM** ) y cambie a el modo de visualización " grabaciones sin carpetas ".

### **Lector de tarjetas y conector USB**

Este reproductor incorpora un lector de tarjetas 3 en 1 y un conector USB 1.1, situados en el panel frontal del mismo. El lector es compatible con tarjetas del tipo: MMC (Memory Multimedia Card), SD (Secure Digital) y MS (Memory Stick). Los archivos compatibles son los siguientes: MP3 (opc.), WMA (audio), JPEG (archivos fotográficos) y MPG4 (vídeo).

- **1.** Inserte una tarjeta compatible con los terminales mirando hacia arriba en la ranura **10** del panel frontal y/o un dispositivo de almacenamiento masivo (memoria del tipo USB) o un reproductor digital USB en el conector **9** del panel frontal. Presione el botón de encendido del reproductor digital.
- **2.** Pulse el botón **33** (**DVD/DVB/CARD**) del mando a distancia para seleccionar entre:

 $\rightarrow$  Televisión digital terrestre (DVB)  $\rightarrow$  DVD (lector de discos)  $\rightarrow$  USB  $\rightarrow$  CARD

El aparato leerá el dispositivo conectado tarjeta, memoria USB o reproductor digital USB. Si los archivos o grabaciones están en formato MP3 (opc.) o WMA en el directorio raíz la reproducción se iniciará automáticamente. Si no existe un dispositivo conector USB o lector de tarjetas en el equipo para reproducir, será reconocido automáticamente por el equipo saltándose el dispositivo.

- **3.** La localización de álbumes y grabaciones y el funcionamiento es igual al descrito en el apartado anterior para discos.
- **4.** Antes de proceder a la extracción de la tarjeta, memoria USB o reproductor digital USB presione el botón **6**  (**STOP**) del panel frontal o el botón **8** () del mando a distancia.

### **ATENCIÓN:**

- Al introducir una tarjeta de memoria compatible con este reproductor o una memoria USB, sin ningún dato grabado o con archivos defectuosos o incompatibles con este aparato, el reproductor puede quedar bloqueado temporalmente, quedando inhabilitadas algunas de las funciones del mismo. Si esto ocurriese, apague el aparato mediante el botón **1** (**POWER**) del panel frontal, espere 10 segundos y encienda de nuevo el equipo, este volverá a su funcionamiento normal.
- Si durante la reproducción el aparato detectara algún tipo de archivo o grabación incompatible o defectuosa, la reproducción será detenida, pasando a modo de parada (STOP).
- La reproducción de archivos JPEG de gran tamaño se puede ralentizar con respecto a archivos del mismo formato pero con menor tamaño.
- El conector USB no es compatible con dispositivos HUB, teclados USB, ratones USB y general con otros tipos de dispositivos USB. Algunos modelos de reproductores digitales USB o sistemas de almacenamiento masivo, pueden no ser compatibles al 100% con este reproductor DVD.
- No conecte este aparato a través del conector USB a un ordenador personal (PC).
- Algunos ficheros con la extensión " \*.MP4 " pueden no ser reconocidos por el reproductor al no ser completamente compatibles. Con los archivos " \*.MP4 " algunas de las funciones pueden estar deshabilitadas.

### **Reproducción de discos JPEG y Kodak Picture CD**

### **REPRODUCCIÓN DE FOTOGRAFÍAS O IMÁGENES**

- Una vez insertado el disco y después de la comprobación y carga de datos, la pantalla mostrará el menú de navegación con los distintos álbumes (carpetas) e imágenes o fotografías.
- Utilice los botones del cursor **5** ( $\blacktriangle$  y  $\nabla$ ) del mando a distancia para desplazarse por los distintos álbumes (carpetas) y seleccionar la imagen o fotografía deseada. La pantalla mostrará una ventana con la imagen previa de la imagen seleccionada.
- Para acceder al álbum (carpeta) anterior elija la opción " " y pulse el botón 27 (ENTER).
- Para iniciar la reproducción de las imágenes o fotografías, presione el botón **27** (**ENTER**) y estas se mostrarán consecutivamente efectuando una pausa entre fotografía y fotografía.
- Mediante los botones de salto 21 (k) y 22 (k) del mando a distancia podrá acceder a la fotografía anterior o siguiente respectivamente, o mediante el teclado numérico acceda a la grabación deseada.
- Para mostrar la imagen o fotografía indefinidamente pulse el botón 23 (II) del mando a distancia ó **5** (**PLAY/PAUSE**) del panel frontal, para que el reproductor continúe mostrando las fotografías consecutivamente pulse nuevamente el botón **24** () del mando a distancia ó **5** (**PLAY/PAUSE**) del panel frontal.

### **NOTAS:**

- **El número máximo de archivos de imágenes o fotografías** por carpeta es de **649**, si el número fuera mayor solamente las primeras 649 imágenes ordenadas por el equipo serán reproducidas.
- La reproducción de archivos de imágenes o fotografías de gran tamaño se puede ralentizar con respecto a archivos del mismo formato pero de menor tamaño.

### **ROTACIÓN DE IMAGENES**

Mediante los botones del cursor **5** ( $\blacktriangleleft$  y  $\blacktriangleright$ ) podrá girar la fotografía o imagen mostrada en la pantalla, al reproducir la siguiente fotografía o imagen la función de rotación se desactivará.

- Al presionar el botón **5 (▶)** la fotografía o imagen rotará hacia la derecha.
- Pulsando el botón 5 (< ) la fotografía o imagen rotará hacia la izquierda.

### **FUNCIÓN MOSAICO**

La pantalla del televisor mostrará 12 imágenes en forma de mosaico al pulsar el botón 8 ( $\blacksquare$ ) del mando a distancia durante la reproducción de fotografías.

- Mediante los botones 21 ( $\text{H}$ ) y 22 ( $\text{H}$ ) del mando a distancia podrá acceder a las paginas anteriores o siguientes respectivamente.
- Utilice los botones del cursor **5 (◀, ▶, ▲ y ▼**) para seleccionar la imagen deseada y después pulse el botón **27** (**ENTER**) del mando a distancia para ampliar la imagen y continuar la reproducción.

### **ZOOM**

- **Presione el botón 26 (ZOOM) para activar la función ZOOM, utilice los botones 20 (** $\rightarrow$ **) ó 19 (** $\leftrightarrow$ **) del mando a** distancia para aumentar o disminuir el tamaño de la fotografía o imagen con el ZOOM activado. Para desactivar la función ZOOM pulse de nuevo el botón **26** (**ZOOM**).
- Únicamente cuando la imagen esté maximizada (modos de ZOOM 125 %, 150% y 200%), con los botones del cursor **5 (◀, ▶, ▲ y ▼)** del mando a distancia podrá desplazar la imagen.

### **NOTA:**

Al activar la función ZOOM deberá tener en cuenta que la calidad de la imagen disminuye. La calidad es inversamente proporcional a la ampliación.

### **REPETICIÓN , PROGRAMACIÓN y BÚSQUEDA RÁPIDA**

El modo de repetición, programación y búsqueda rápida es igual al explicado para discos con archivos MP3 (opcional) y WMA.

### **NOTA:**

Para entrar en el menú de programación el reproductor debe estar en el menú de navegación.

### **Información de los discos y los distintos formatos**

Aunque se han realizado avances para asegurar que su reproductor sea compatible con el máximo número de formatos posibles, no podemos garantizar que sea capaz de reproducir discos que pueden no ser compatibles con los estándar de audio CD, DVD-vídeo o MPEG-4. En el caso de discos grabables y regrabables, la compatibilidad con este reproductor depende del grabador DVD, del software utilizado y del propio disco.

### **DVD-Vídeo**

Discos de vídeo digital de 12 y 8 cm, una o doble cara, una o doble capa. Los DVD son discos ópticos de alta densidad en los cuales la imagen y el audio de alta calidad se graban en formato digital.

### **DVD±R, DVD±RW**

La compatibilidad con la mayoría de los discos DVD-R y DVD+R (una sola grabación), DVD-RW y DVD+RW (más de una grabación), depende del grabador y de los discos usados. Las grabaciones en discos DVD-R y DVD-RW deben hacerse en el modo DVD Vídeo. Las grabaciones en discos DVD+RW deben hacerse de acuerdo a las especificaciones de los discos DVD+RW con 4.7 GB de capacidad.

#### **Vídeo CD (VCD)**

VCD significa Vídeo Compact Disc, el cual contiene vídeo asociado con imágenes, pistas de audio y menús interactivos.

#### **MPEG-4**

MPEG-4 es un estándar ISO/IEC que ha sido desarrollado por el MPEG (Moving Picture Experts Group). Gracias a estas normas son posibles el vídeo interactivo sobre el CD-ROM o la Televisión Digital. El MPEG-4 es el resultado de un gran esfuerzo internacional que implica a cientos de investigadores e ingenieros de todo el mundo, es un estándar internacional desde enero de 1999. El MPEG-4 ha sido utilizado con gran éxito sobre todo en tres campos: televisión digital, aplicaciones con gráficos interactivos e Internet. El MPEG-4 utiliza un algoritmo estándar de compresión que está basado en MPEG-1, MPEG-2 y otras tecnologías. En MPEG-4 se efectúa una compresión de las imágenes en color de 20:1 a 300:1 y de las imágenes en escala de grises de 2:1 a 50:1.

### **DivX (opcional)**

Es un formato de compresión de vídeo MPEG-4 y que combinado con la compresión de audio MP3, consigue una alta calidad de imagen y sonido muy semejante a un disco DVD.

### **Audio CD**

Discos de audio de 8 y 12 cm.

#### **CD-R y CD-RW**

Los discos CD-R admiten una sola grabación y los CD-RW admiten más de una grabación. Los discos CD-R/RW grabados en una sesión múltiple pueden ser reproducidos, teniendo en cuenta que antes de reproducirlos en este aparato, hay que efectuar la finalización del disco. Sin embargo, dependiendo de las condiciones del grabador de discos, el ordenador y los discos usados, puede ocurrir que no todos los discos pueden ser reproducidos satisfactoriamente. Cuando reproduzca un disco CD-R o CD-RW , es completamente normal que el reproductor tome unos 20 segundos en reconocer el disco antes de comenzar a reproducir. Si el disco no es reconocido en esos 20 segundos, quite el disco y vuelva a insertarlo de nuevo.

- Aunque en los discos viene anunciada su capacidad máxima, no utilice la capacidad total de los discos.
- Los discos CD-R son más recomendables que los CD-RW.
- Utilice un software de grabación de discos fiable y de buena calidad.
- Cierre todas las demás aplicaciones de su ordenador para asegurar una buena grabación.

#### **Archivos MP3 (opcional)**

Discos CD-R y CD-RW que contengan archivos en formato MP3. Siga todas las recomendaciones mencionadas en el apartado anterior sobre CD-R/RW y añada las siguientes:

- Sus archivos MP3 deben tener el formato ISO 9660 o JOLIET. Los archivos con formato ISO 9660 y JOLIET son compatibles con el sistema operativo DOS y Windows de Microsoft y con el Mac de Apple. Estos dos formatos son los más ampliamente utilizados.
- Los nombres de archivos MP3 no deben exceder de 12 caracteres y deben acabar con la extensión ".MP3". Formato de nombre general: "titulo.MP3". Cuando componga el título asegúrese que utiliza hasta 8 caracteres, y evite el uso de caracteres especiales (., /, \,  $=$ ,  $+...$ ).
- Utilice una velocidad de descompresión (bit rate) de al menos 128 kbps cuando grabe archivos MP3. La calidad de audio depende básicamente del rango de compresión-descompresión que elija. Para obtener una calidad de audio similar a un CD-audio se requiere de una tasa de muestreo analógico/digital de al menos 128 kbps (hasta 160 kbps) para convertirla a formato MP3. Tasas mayores, como 192 kbps rara vez mejoran la calidad de sonido, sin embargo tasas menores a 128 kbps harán que no se reproduzca correctamente.
- No grabe archivos MP3 protegidos. Los archivos "seguros" están encriptados y protegidos mediante código para evitar la copia ilegal.

### **Importante:**

Las recomendaciones anteriores no deben tomarse como garantía de que el reproductor podrá reproducir las grabaciones MP3, o como garantía de calidad de sonido. Debe tener en cuenta que ciertas tecnologías y métodos de grabación de archivos MP3 impiden la reproducción óptima de esos archivos en su reproductor (dando como resultado degradación en la calidad del sonido o incluso la imposibilidad de leer el archivo).

### **Archivos WMA**

Discos CD-R y CD-RW con archivos WMA. Es un formato similar al MP3. Consulte la sección correspondiente a los archivos MP3 para más detalles.

#### **Archivos JPEG**

Discos CD-R y CD-RW con archivos JPEG. Determinados archivos JPEG, incluyendo los archivos JPEG progresivos no pueden ser leídos por este reproductor.

### **Solución de problemas**

Si el reproductor no funciona correctamente, puede que se haya olvidado algo sencillo, compruebe en primer lugar los siguientes puntos.

No intente reparar el aparato bajo ninguna circunstancia. Este hecho invalidará la garantía. Sólo personal técnico cualificado puede reparar este aparato.

### **No hay alimentación**

- Compruebe que el aparato está enchufado.
- Compruebe si hay corriente en el enchufe, conectando otro aparato.

### **No hay imagen**

- Compruebe si el televisor está encendido.
- Seleccione la entrada AV correcta del televisor.
- Compruebe la conexión de vídeo.
- Compruebe si el selector de canal está en AV en su televisor (consulte el manual de instrucciones de su televisor).

### **Imagen distorsionada**

- Compruebe si hay huellas marcadas en el disco y límpielo con un trapo suave.
- Apariciones esporádicas de distorsión en la imagen no son síntoma de mal funcionamiento.

### **Imagen completamente distorsionada**

• El formato de disco no es compatible con el sistema de televisión utilizado (PAL/NTSC).

### **Imagen sin color**

- El formato de disco no es compatible con el sistema de televisión utilizado (PAL/NTSC).
- Asegúrese que el reproductor no está conectado a través de un videocasete.

### **La imagen oscila**

Sitúe el reproductor alejado de fuentes emisoras de interferencias (aparatos de radio, amplificadores de potencia, radiadores, etc.).

### **El disco no se puede reproducir**

- Asegúrese que el disco está colocado con la etiqueta hacia arriba.
- El disco puede estar sucio, limpie el disco.
- El formato del disco no es compatible con el reproductor. Revise el código de zona.
- Compruebe si el disco está defectuoso, probando otro disco.
- Se ha producido condensación en las lentes, quite el disco, apague el reproductor y espere una hora.

### **El disco se ha quedado dentro del reproductor**

• Apague el aparato mediante el botón **1** (**POWER**) del panel frontal y espere unos dos minutos. Al encender nuevamente el reproductor pulse el botón de apertura de la bandeja.

### **No hay sonido o falta sonido en algún canal**

- Compruebe que el televisor o el amplificador han sido enchufados correctamente, están en la posición de encendido y seleccionadas las entradas correspondientes.
- Compruebe los conectores de audio.
- Seleccione otra pista de audio.
- Compruebe el nivel de volumen del reproductor DVD.
- Compruebe si en el reproductor DVD, en la televisión o el amplificador está activada la función silenciador.
- Verifique en el menú **AUDIO** que la salida de audio seleccionada ( **DESACT.** (5.1CH) ó **ESTÉREO**) se corresponde con el sistema de audio elegido.

### **La pantalla no vuelve al menú de inicio cuando se quita el disco**

- Compruebe si el disco que esté reproduciendo requiere cargar un segundo disco.
- Reinicie el aparato mediante el botón **1** (**POWER**) del panel frontal apagando y volviendo a encender el equipo.

### **El reproductor no responde al mando a distancia**

- Dirija el mando a distancia directamente al sensor situado en el frontal del equipo.
- Retire o evite cualquier obstáculo que pueda encontrarse entre el mando y el sensor.
- Compruebe el estado de las pilas.

### **No hay señal de audio en la salida digital**

- Compruebe la conexión digital.
- Compruebe el menú de **SALIDA DIGITAL** para asegurarse que la salida digital está correctamente seleccionada.
- Compruebe si el formato de audio en el lenguaje seleccionado coincide con la opción deseada.

### **No encuentra la señal digital**

Compruebe la conexión de antena

### **El receptor detecta y almacena canales de TV, pero no almacena canales de radio**

• Su receptor no detectará radio digital que se transmita en otros sistemas (DAB, por ejemplo)

### **Tras mover el receptor a otro lugar no es posible recibir señal digital**

• Trate de alimentar el receptor desde la toma de antena original.

### **Especificaciones Técnicas**

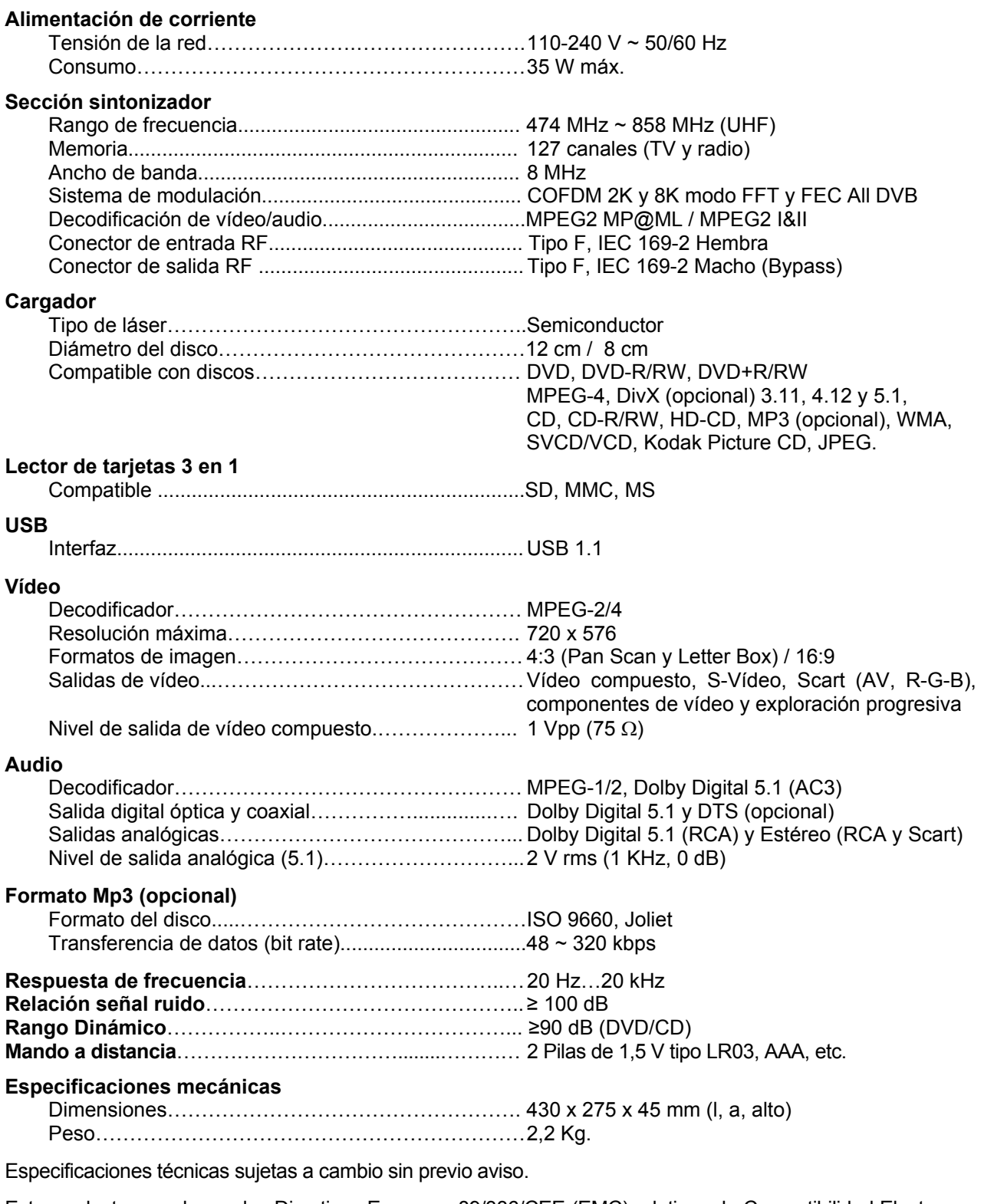

Este producto cumple con las Directivas Europeas 89/336/CEE (EMC) relativa a la Compatibilidad Electromagnética y la 73/23/CEE (LVD) en materia de seguridad eléctrica de baja tensión, modificadas ambas por la Directiva 93/68/CEE.

"MX, MX ONDA" y sus logotipos son marcas registradas de MX ONDA, S.A.

**MX ONDA, S.A. CARRETERA N-I , Km 31,7 (28750) San Agustín de Guadalix MADRID** E-MAIL: mxsat@mxonda.es http://www.mxonda.es